# JVL Profinet Library Manual

Siemens S7-1200 & S7-1500 PLC Function Block Library for the control of JVL Motors

V1.1 09/2020

## Contents

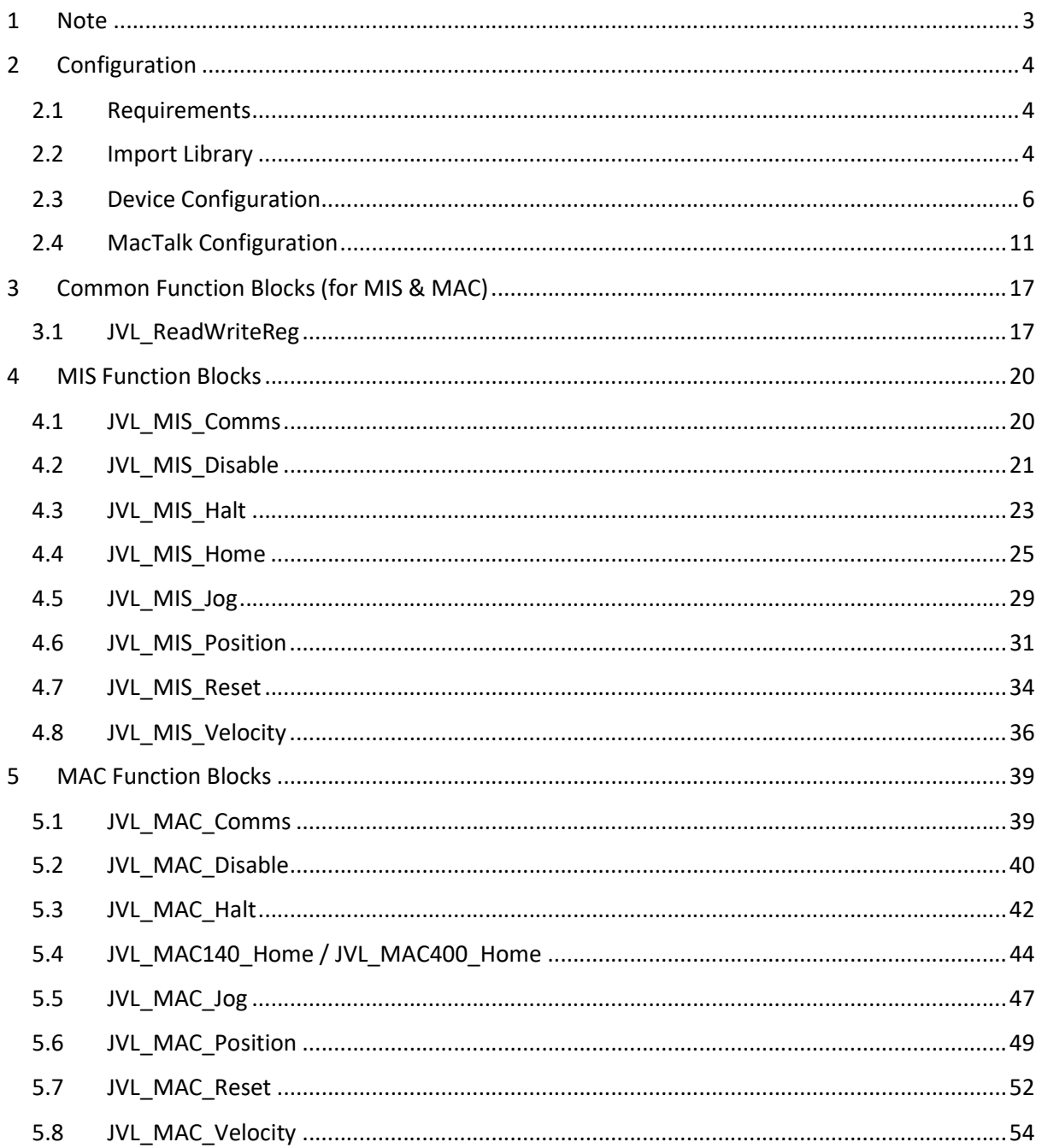

## 1 Note

Please note that this library has been tested with MacTalk V1.90.0 and JVL Profinet firmware V3.30.

## 2 Configuration

## 2.1 Requirements

TIA Portal V14 or higher.

TIA Portal project containing an S7-1200 or S7-1500 PLC.

MacTalk project for the JVL motor configuration.

## 2.2 Import Library

To import the JVL Profinet Function Block library into TIA Portal, right-click in the Global Libraries section of the Library sidebar in TIA Portal, and select 'Retrieve Library…'. Select the library archive (.zal15\_1 file) then choose the destination to save the extracted library files.

When opened with later versions of TIA Portal the library will be updated to the required version automatically.

## 2.2.1 Add Library Components

#### 2.2.1.1 User data Types (UDTs)

The UDTs are required for the function blocks to be compiled. In the Master Copies folder within the library, drag the 'JVL UDT' group into the PLC's 'PLC data types' folder.

#### 2.2.1.2 Common Function Blocks

The 'JVL Common' function blocks group are blocks that can be used, or are required for, both MIS and MAC devices. This group includes:

JVL ReadWriteReg - Function block for reading or writing motor registers.

The 'JVL Common' group should be dragged into the PLC's 'Program blocks' folder.

#### 2.2.1.3 Device Specific Function Blocks

If using a MIS device, drag the 'JVL MIS' group into the PLC's 'Program blocks' folder.

If using a MAC device, drag the 'JVL MAC' group into the PLC's 'Program blocks' folder.

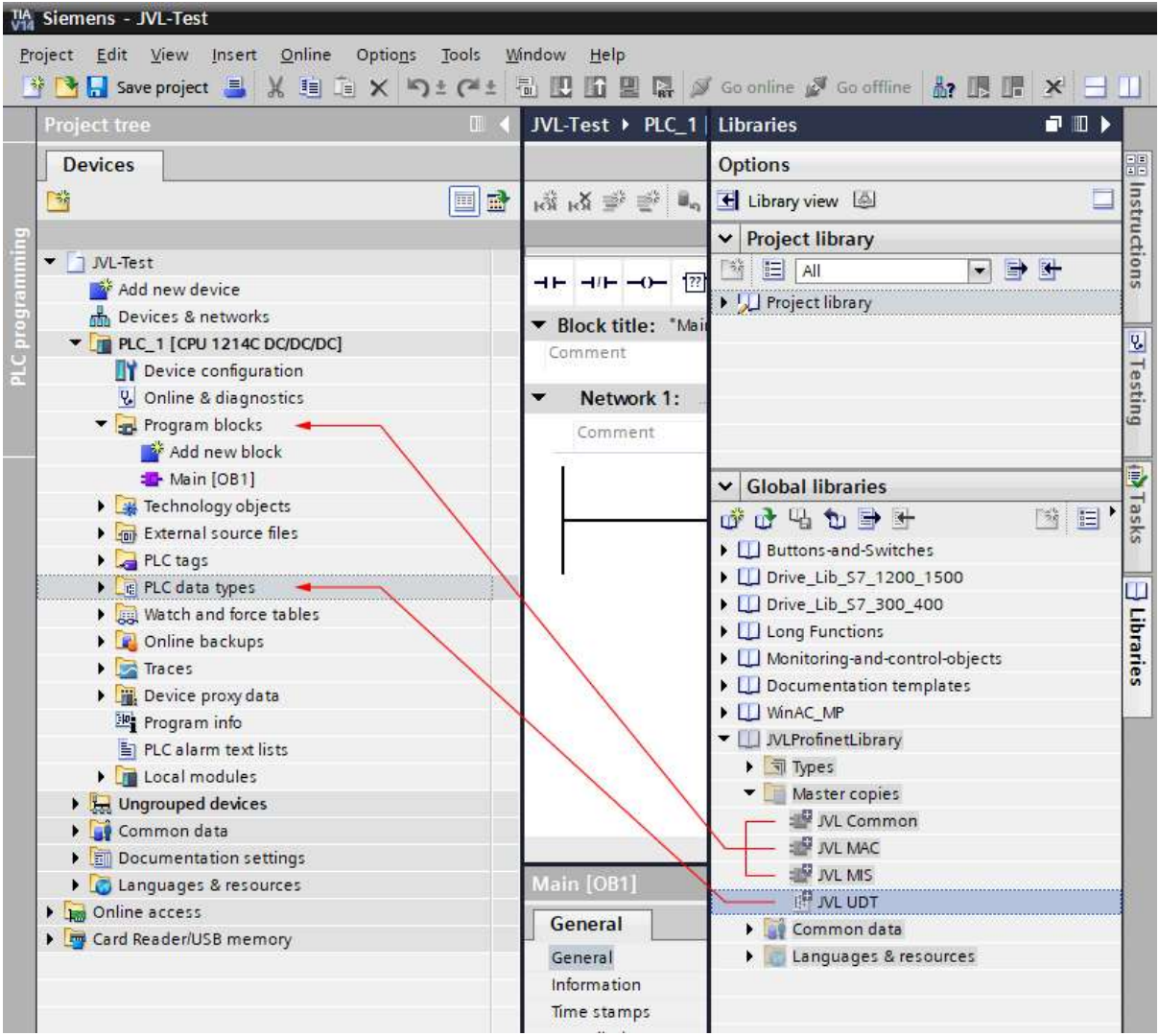

## 2.3 Device Configuration

## 2.3.1 Import GSD (General Station Description) File

For each JVL device to be configured, a GSD file must be included in the TIA Portal project. The GSD file can be downloaded from the JVL website GSD section. When downloading from the JVL website, please select the 8 register Profinet GSD file. Firstly, the GSD must be installed. Using the Options > Manage general station description files (GSD) menu option. Select the GSD file for installation into TIA Portal. Once the GSD is installed, it can be added to the project from the Hardware Catalog sidebar. It can be found under Other field devices > PROFINET IO > Drives > JVL Industri Elektronik A/S > PNS folder. For each JVL drive/axis, drag a MAC00/MIS-EP GSD into the Devices & Networks window in the TIA Portal project.

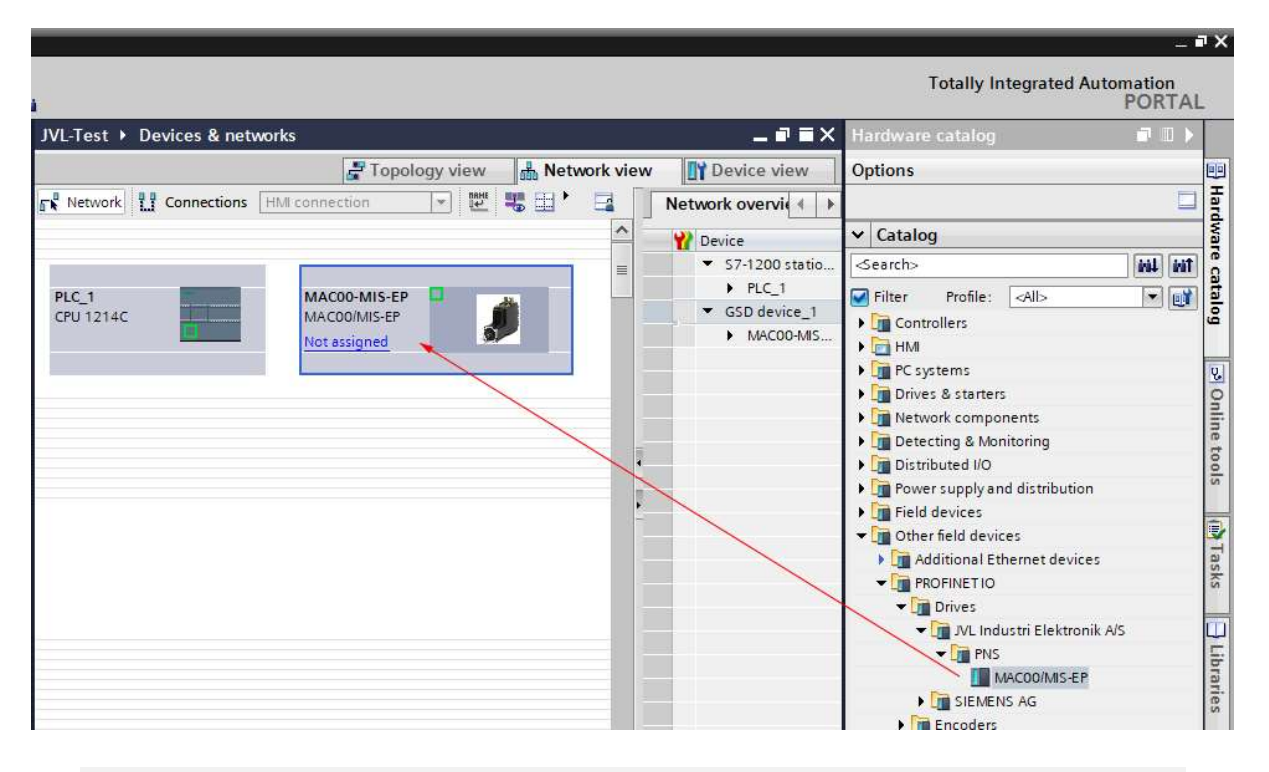

Remember to set the IP and Profinet name of each of the JVL motors and connect them to the PLC's subnet.

## 2.3.2 Data Blocks

For each JVL device/axis, a data block must be created of the correct type. A data block can be created using the 'Add new block' command, located under the 'Program blocks' PLC folder. For MAC devices, create a data block of type JVL\_MAC\_Axis. For MIS devices, create a data block of type JVL\_MIS\_Axis.

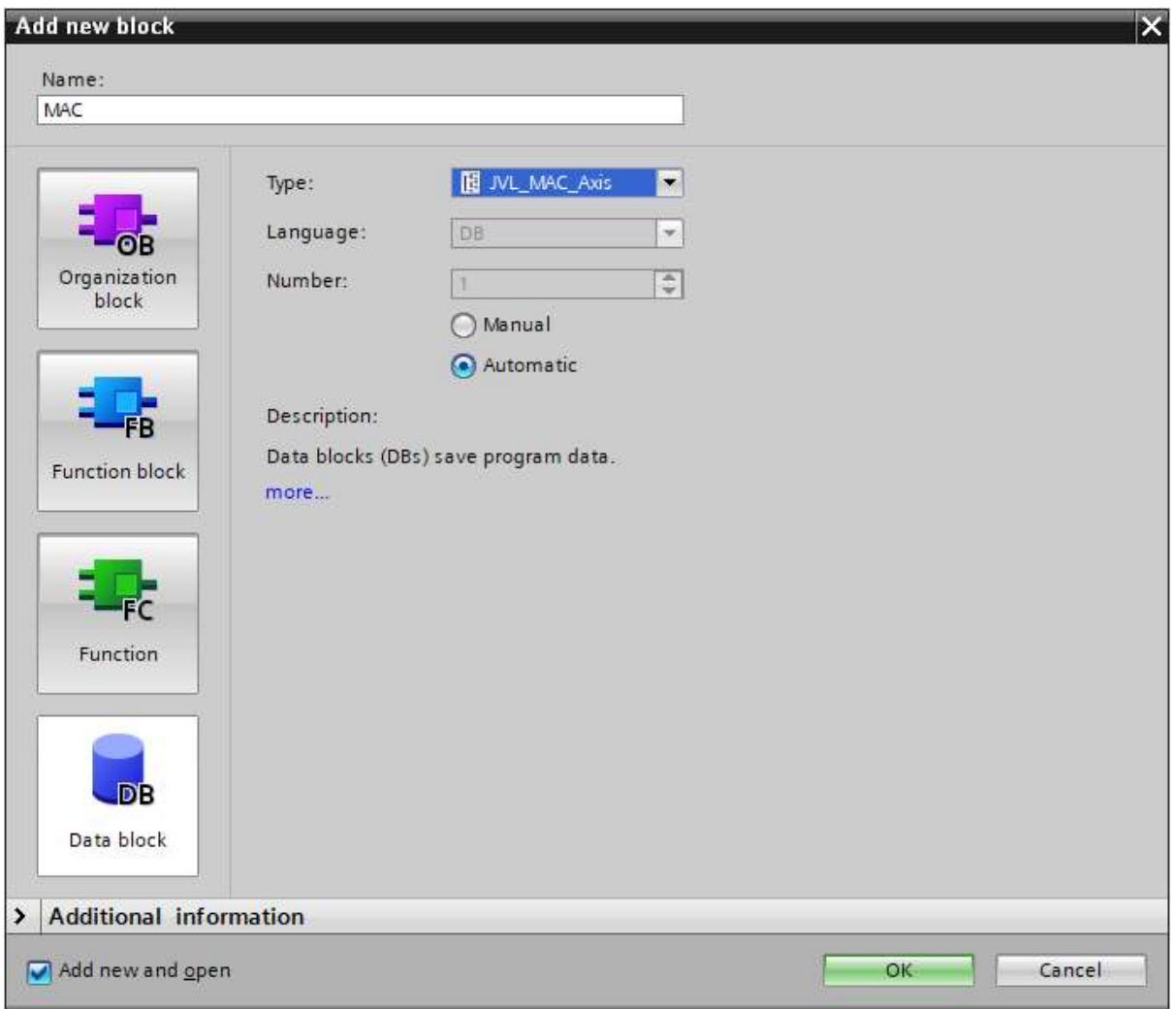

#### 2.3.2.1 Data block Configuration

Each of the axis data blocks must be configured, in order to link the data block to its corresponding JVL motor. The Device > Config section within the data block contains parameters which must be set.

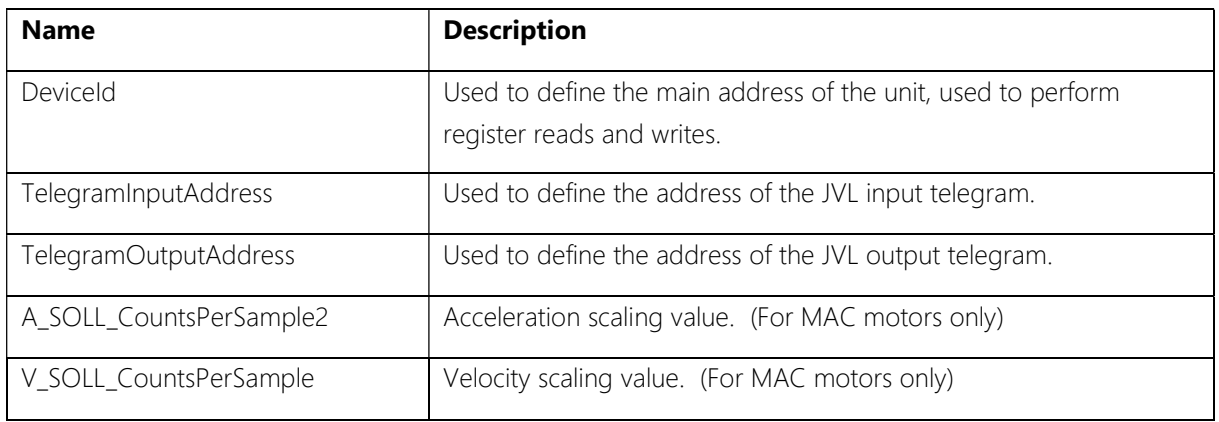

The device ID and telegram input and output address values can be found in the PLC Tags > Show All Tags > System Constants section.

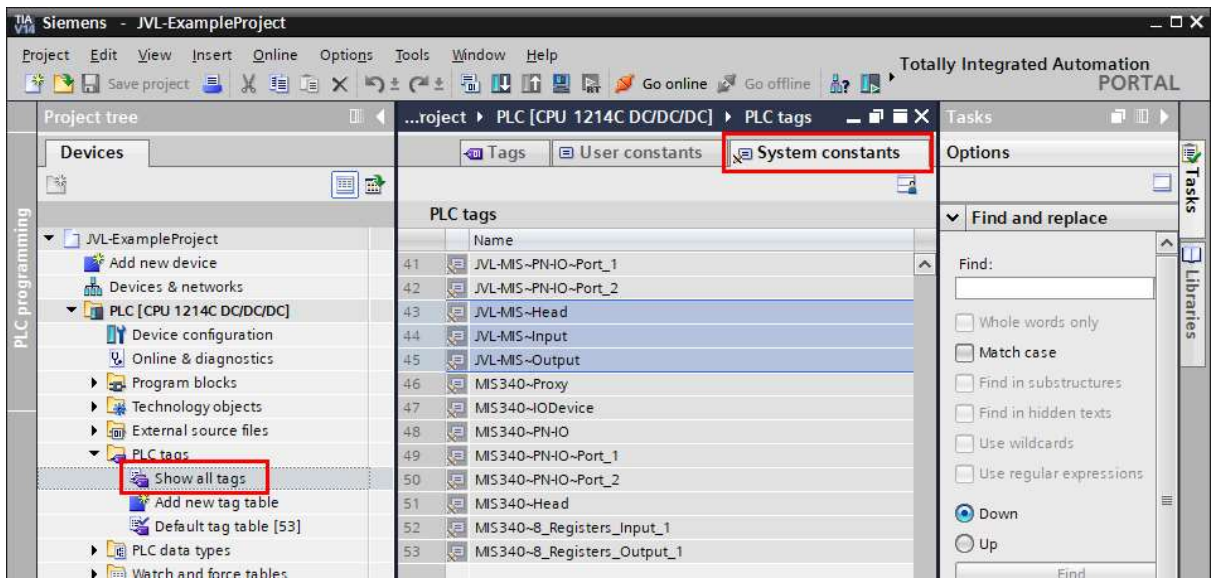

For each JVL motor in the project, you will find a HEAD, INPUT and OUTPUT tags, for example:

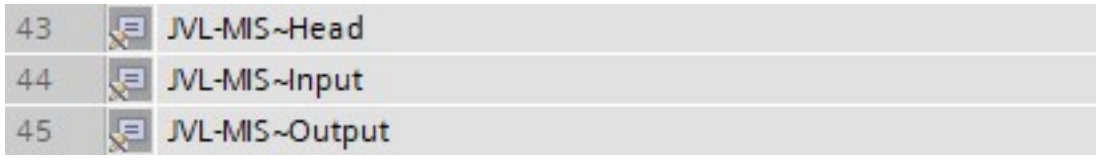

Add these 3 tags to the data block Device > Config section.

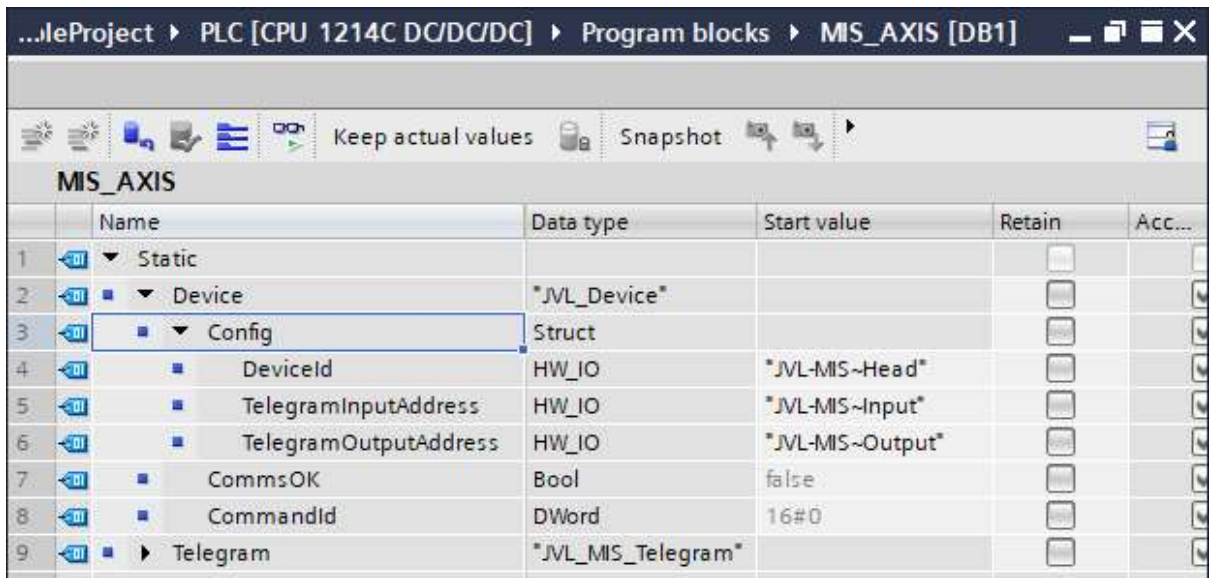

The acceleration and velocity scaling values depend on the type of JVL being used. Please refer to the following table for the appropriate values. These values are only applicable to MAC JVL motors and are not used when running a MIS motor.

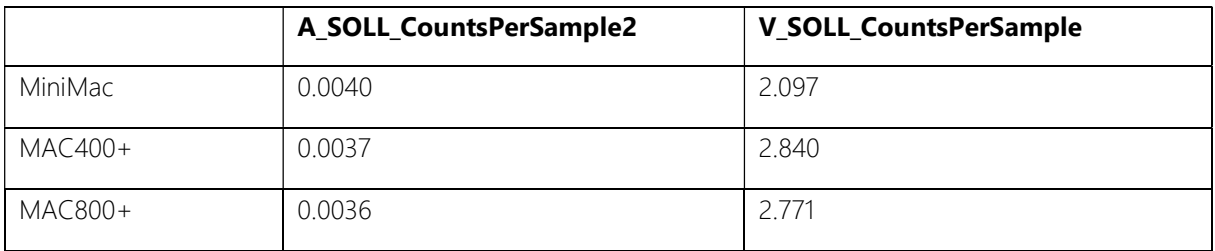

Note: Due to the resolution of the acceleration/deceleration setpoint in the telegram (register 6 A\_SOLL), a value of at least 150 RPM/s should be given, or the motion command will not execute.

These data blocks will be used as the Axis input on all the motion function blocks in this library. For example:

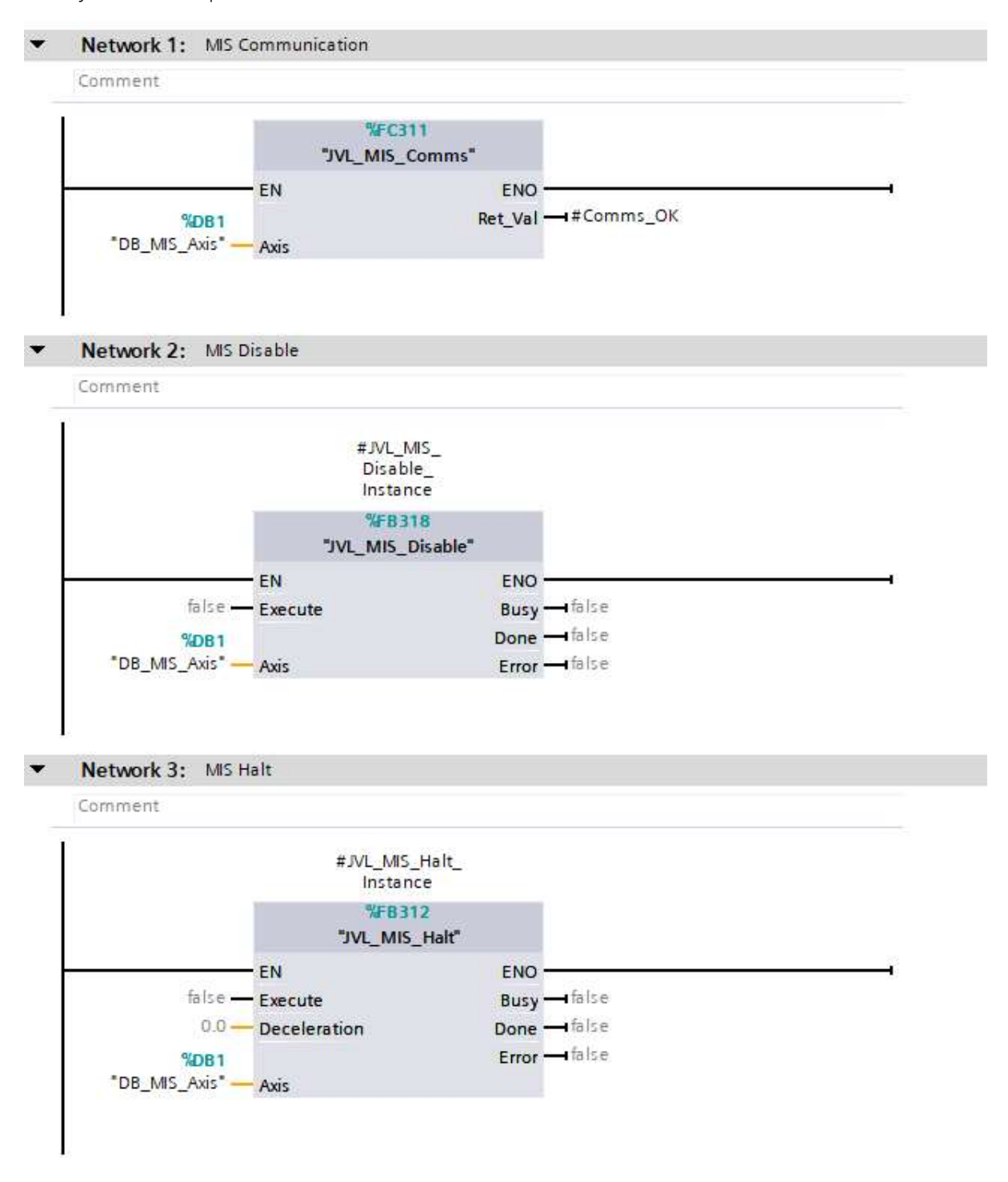

## 2.4 MacTalk Configuration

In the MacTalk project for your JVL device, a specific telegram must be set in order to communicate with the Profinet library function blocks. The contents of this telegram depend on the type of JVL drive to be used. Use the cyclic data setup section of the MAC00-EP Profinet tab in MacTalk to configure the telegram.

Once configured, please remember to click the Apply and Save button in order to save the telegram configuration in the drive.

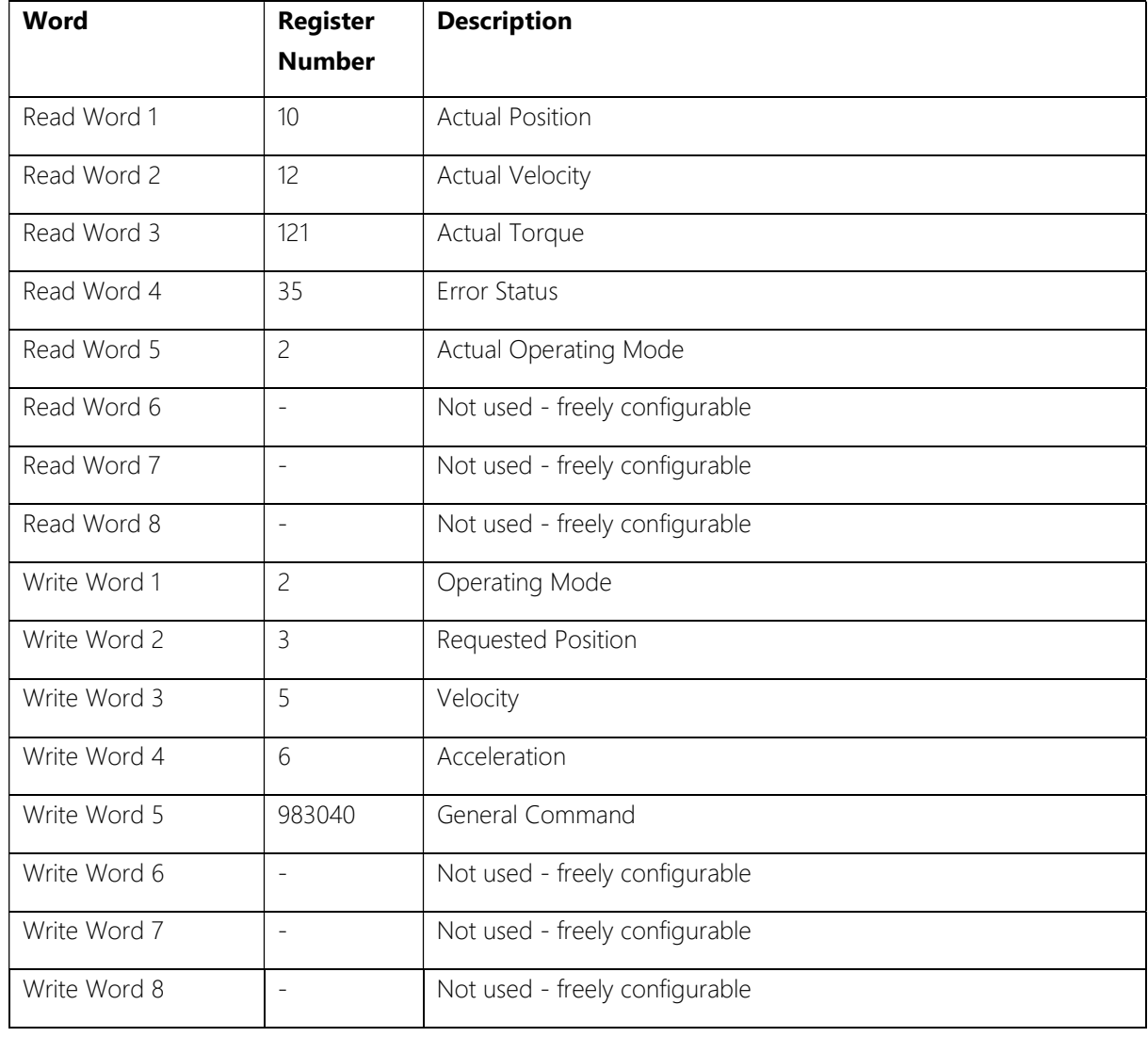

## 2.4.1 For MAC1xx Devices

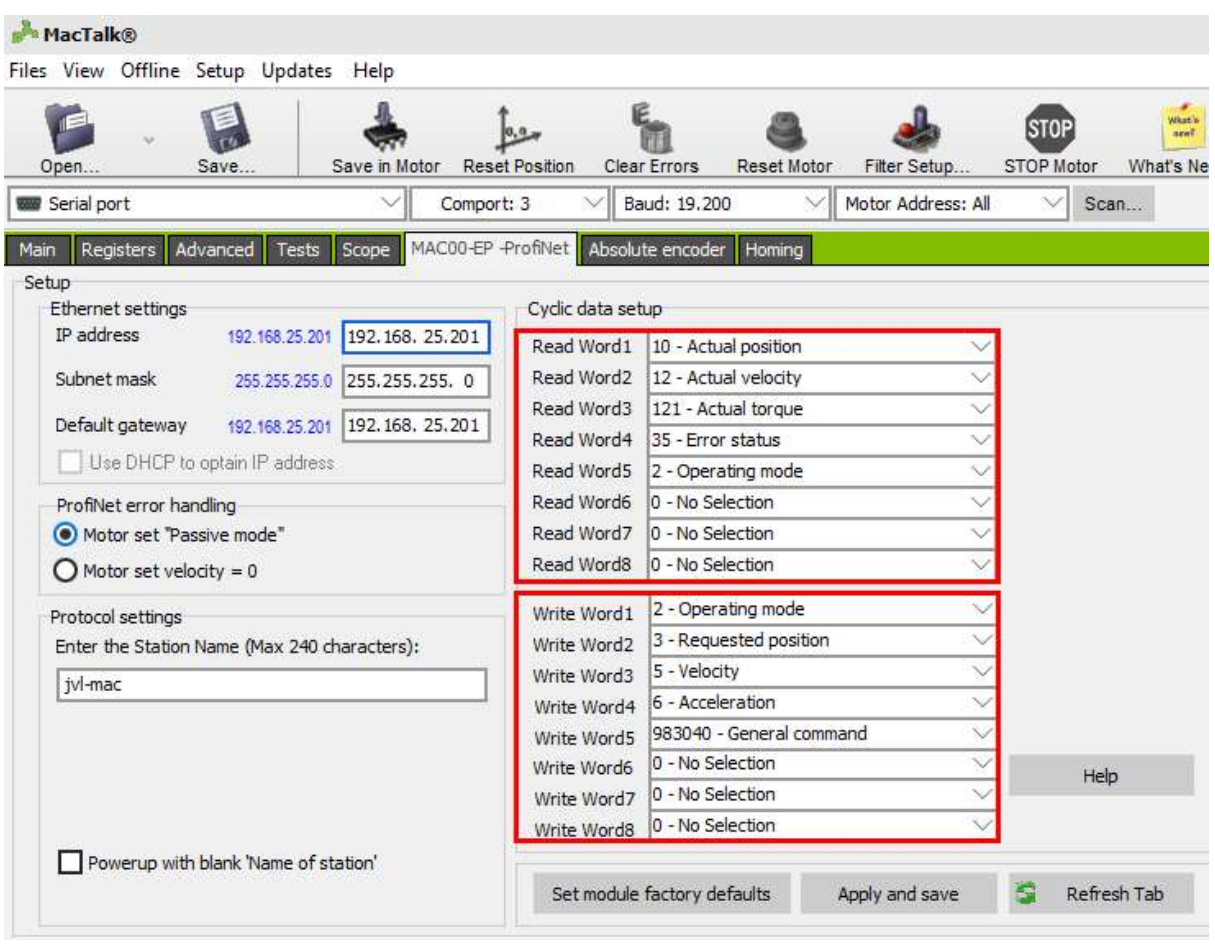

## 2.4.2 For MAC4xx Devices

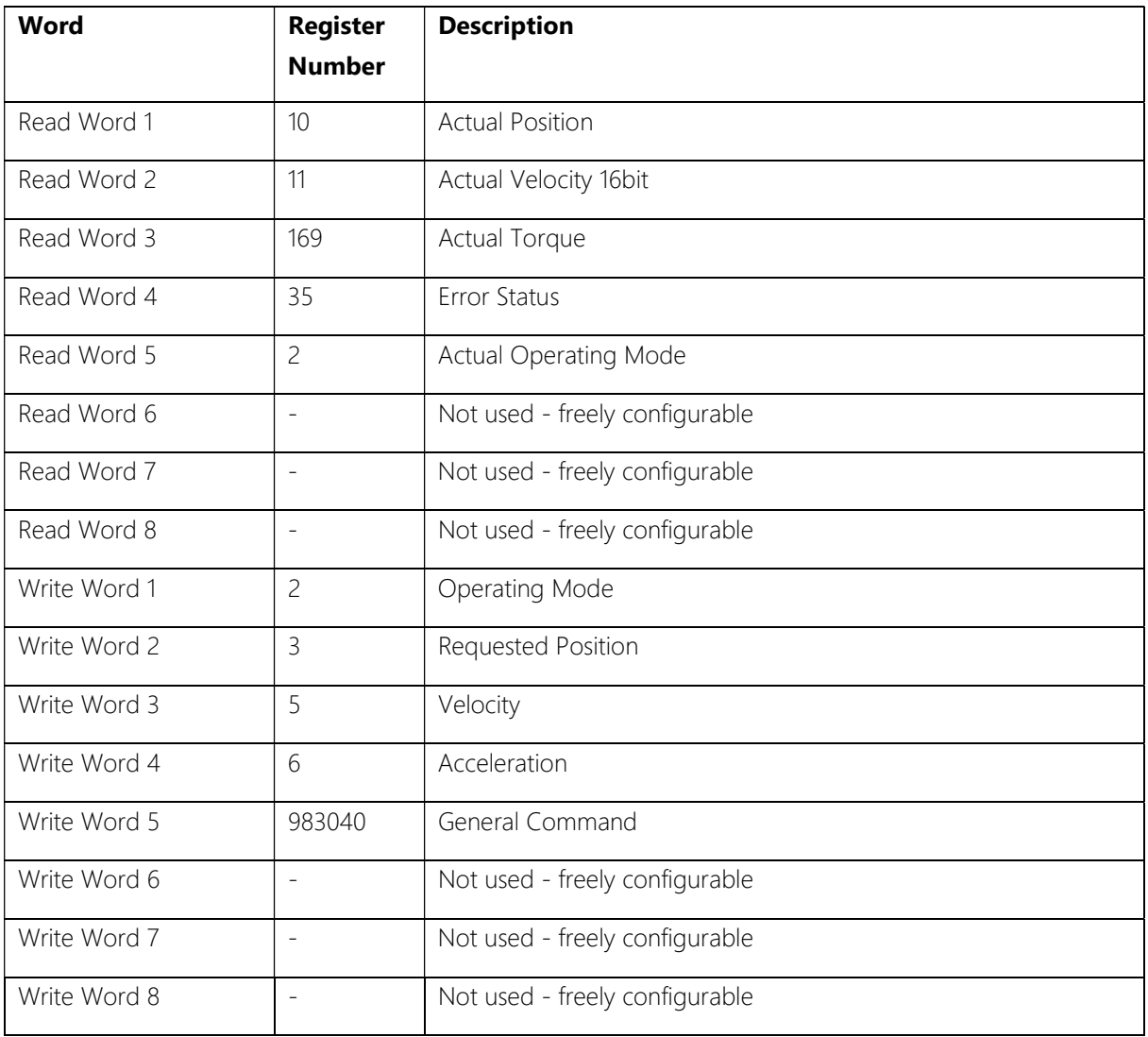

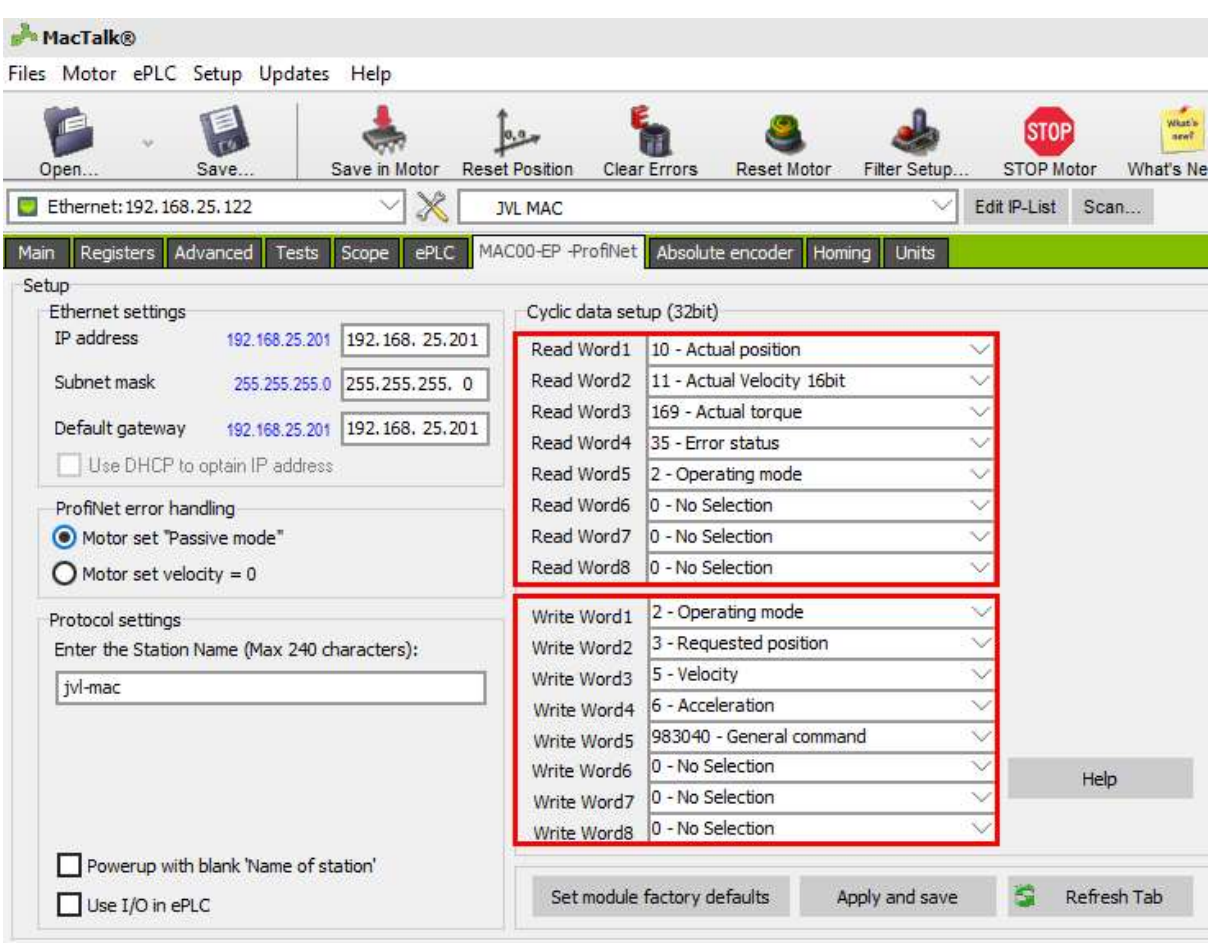

## 2.4.3 For MIS Devices

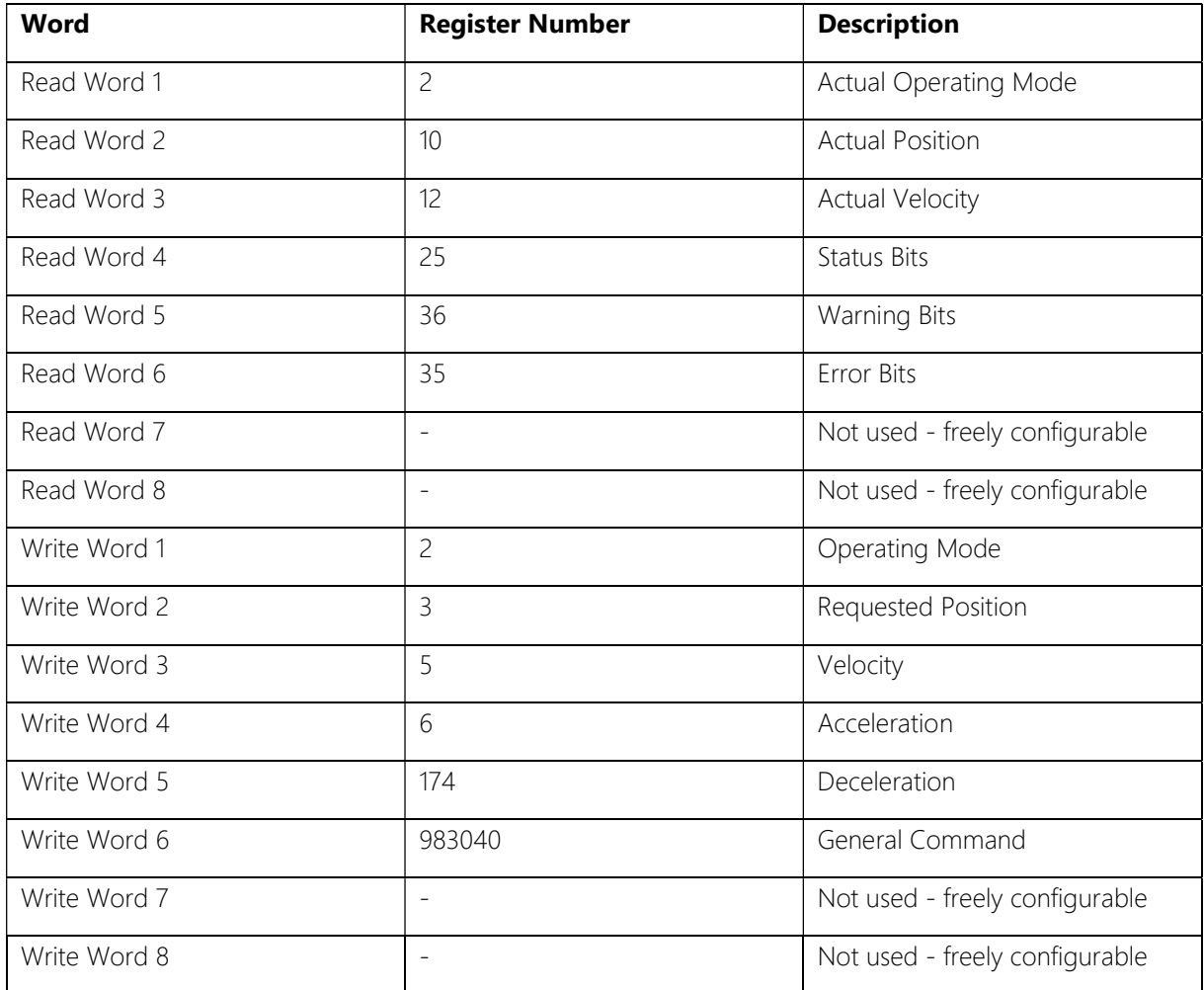

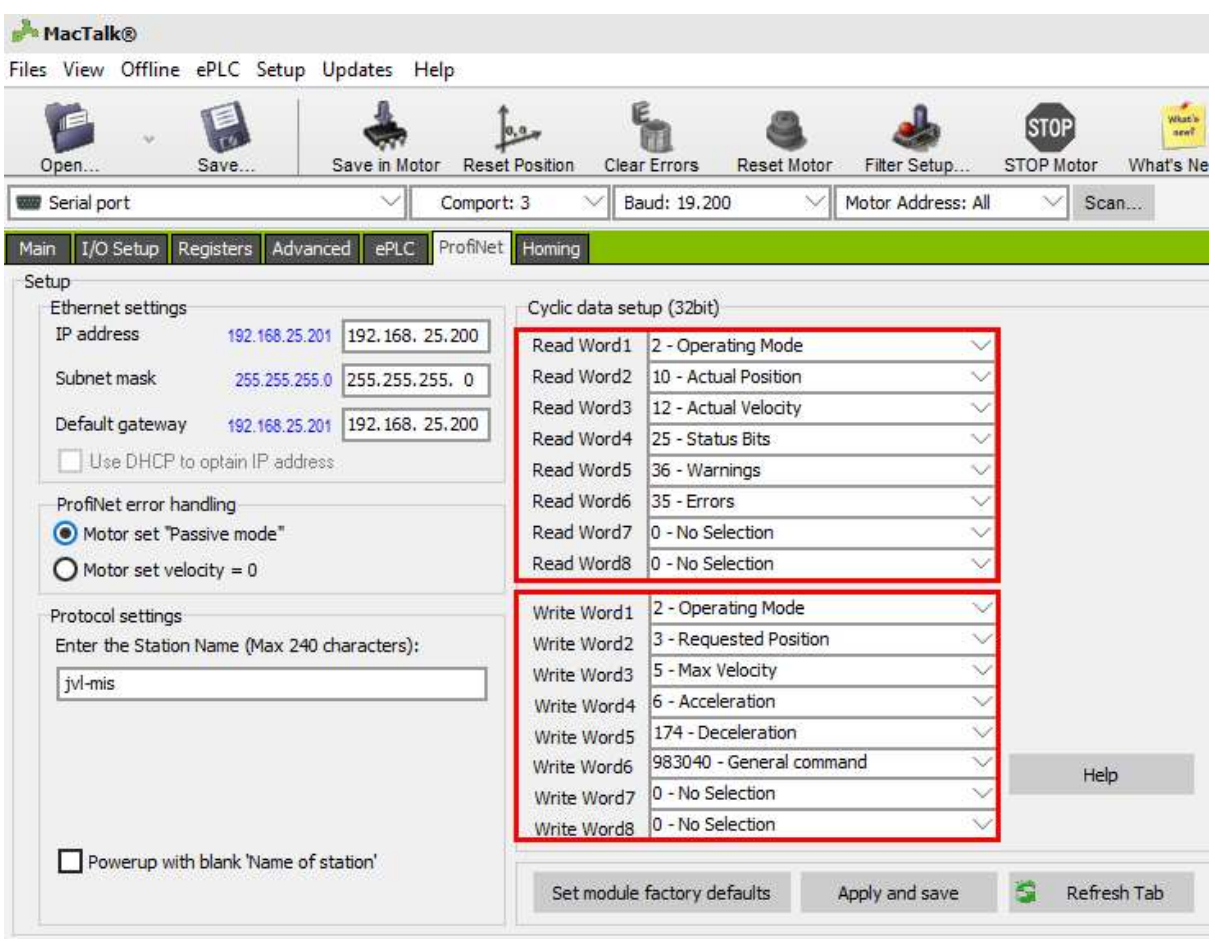

# 3 Common Function Blocks (for MIS & MAC)

## 3.1 JVL\_ReadWriteReg

#### 3.1.1 Description

Read or write a motor register.

This function block performs acyclic read/write of motor registers. Acyclic operations take multiple PLC cycles to complete. Care must be taken to ensure that only one acyclic operation is active on the Profinet network at any one time. For systems with multiple calls of the JVL\_ReadWriteReg and other software functions that perform acyclic read/write access it is highly recommended that you implement a resource manager to prevent conflicts.

A resource manager is provided in the Siemens library LAcycCom available for download:

https://support.industry.siemens.com/cs/gb/en/view/109479553

## 3.1.2 Inputs

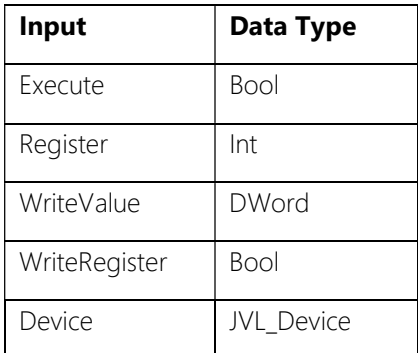

#### 3.1.2.1 Execute

A rising edge is required to start the read/write command. If the input is given a rising edge whilst a command is currently running, then the current command is overriden/aborted. The input is not required to remain TRUE for the duration of the command. Setting the value of Execute to FALSE during the command will not stop the command.

#### 3.1.2.2 Register

The register number to be read or written to. A full list of register numbers is available in the Ethernet Industrial modules manual appendix 12.2/12.3.

#### 3.1.2.3 WriteValue

The new value of the register to be written.

#### 3.1.2.4 WriteRegister

Choose between reading or writing a register.

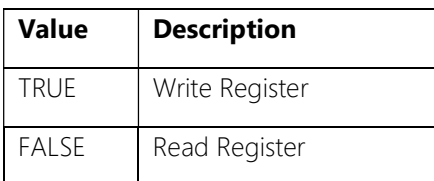

#### 3.1.2.5 Device

The Device input should be linked to a data block of type JVL\_Device. This data block provides axis references to the unit.

Use the axis data block device section for this input. For example: MIS\_AXIS.Device

## 3.1.3 Outputs

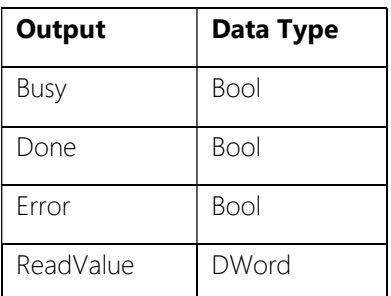

#### 3.1.3.1 Error

Error is TRUE when an error occurs during the reading or writing of a register value.

#### 3.1.3.2 Busy

Busy is TRUE whenever the command is in the process of reading or writing to a register and the Error output is FALSE.

#### 3.1.3.3 Done

Done is TRUE when the read/write command has completed successfully.

#### 3.1.3.4 ReadValue

The value of the register after reading.

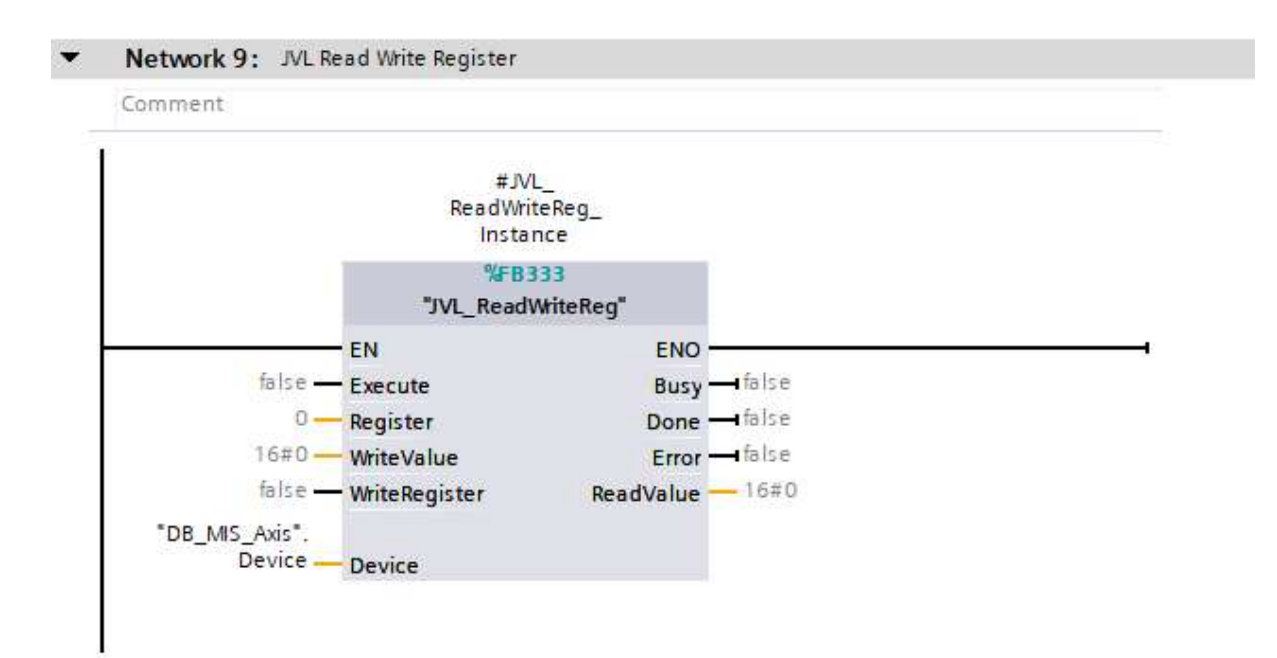

# 4 MIS Function Blocks

## 4.1 JVL MIS Comms

## 4.1.1 Description

Performs cyclic Profinet communication. The cyclic telegram data is transferred between PLC input/output area and the axis data block.

This function is required for all other motion control function blocks to operate. A single instance of the JVL\_MIS\_Comms function must be called once per PLC cycle for every JVL motor in the system.

## 4.1.2 Inputs

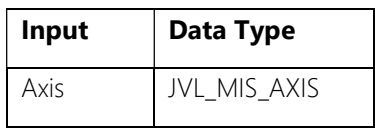

## 4.1.2.1 Axis

The axis input should be linked to a data block of type JVL\_MIS\_Axis. This data block provides axis references to the unit and to its telegram slots.

## 4.1.3 Return Value

The function returns a TRUE value if the communication is operating without fault.

In the event of a fault (Ret Val = FALSE) the return values of DPWR\_DAT and DPRD\_DAT inside this function must be evaluated to determine the cause.

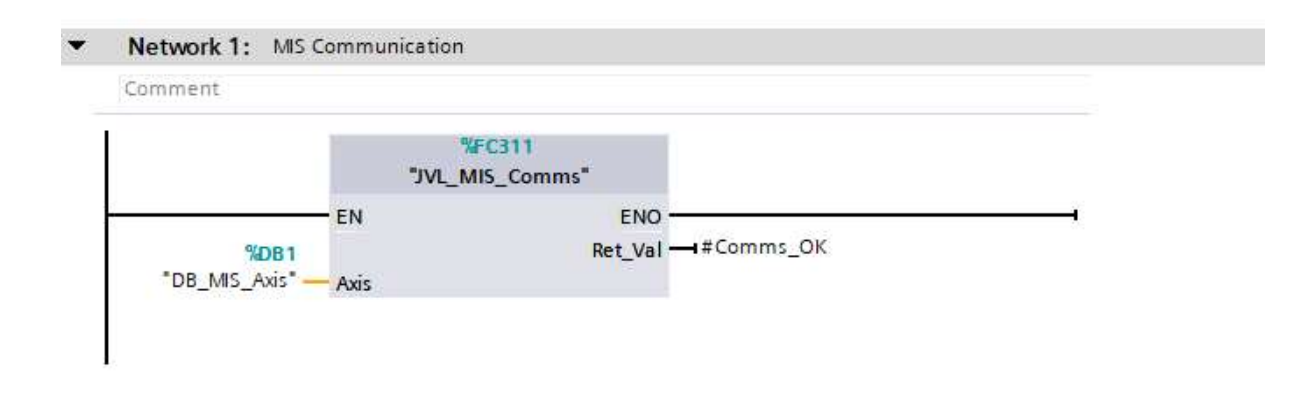

# 4.2 JVL MIS Disable

## 4.2.1 Description

Place the drive in passive mode, removing all torque from the motor.

If the motor is running then it stops with the configured deceleration of the command that is in progress.

Caution, this can result in a long stopping distance if the configured deceleration is low. It is recommended that JVL\_MIS\_Halt is used with suitable deceleration before then executing JVL\_MIS\_Disable.

## 4.2.2 Inputs

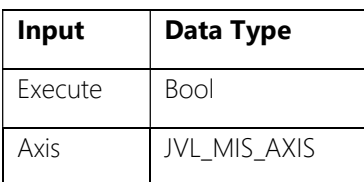

## 4.2.2.1 Execute

A rising edge is required to start the motion command. If the input is given a rising edge whilst a motion command is currently running, then the current motion command is overriden/aborted. The input is not required to remain TRUE for the duration of the motion command.

## 4.2.2.2 Axis

The axis input should be linked to a data block of type JVL\_MIS\_Axis. This data block provides axis references to the unit and to its telegram slots.

## 4.2.3 Outputs

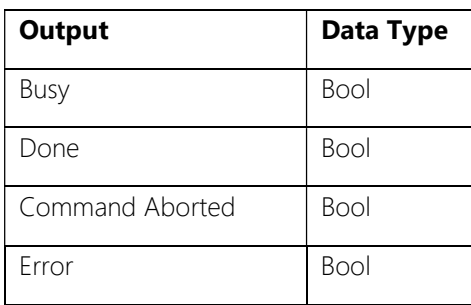

## 4.2.3.1 Busy

Busy is TRUE whenever the motion command is running and the Error output is FALSE.

#### 4.2.3.2 Done

Done is TRUE when the motor has been successfully disabled.

#### 4.2.3.3 Command Aborted

The command was interrupted by the execution of another command.

#### 4.2.3.4 Error

Error is TRUE if there is an error in the drive while the motion command is running, given by the ANY\_ERR signal in the drive status word (DRIVE\_DB.Telegram.Input.StatusWord, bit 24 of drive register 35 ERR\_STAT).

For more information on the error that occurred, see the value of DRIVE\_DB.Telegram.Input.StatusWord (drive register 35 ERR\_STAT).

# 4.3 JVL\_MIS\_Halt

## 4.3.1 Description

Brings the motor to a standstill with defined deceleration.

## 4.3.2 Inputs

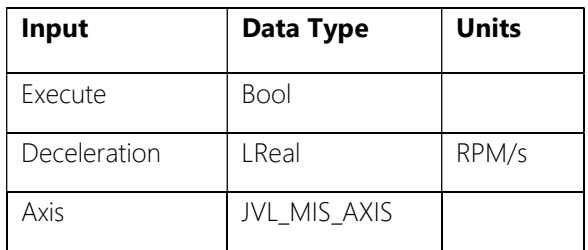

#### 4.3.2.1 Execute

A rising edge is required to start the motion command.

If the input is given a rising edge whilst a motion command is currently running, then the current motion command is overridden/aborted.

The input is not required to remain TRUE for the duration of the motion command. Setting the value of Execute to FALSE during the motion command will not stop the motion command.

#### 4.3.2.2 Deceleration

The target deceleration in RPM/s.

#### 4.3.2.3 Axis

The axis input should be linked to a data block of type JVL\_MIS\_Axis. This data block provides axis references to the unit and to its telegram slots.

## 4.3.3 Outputs

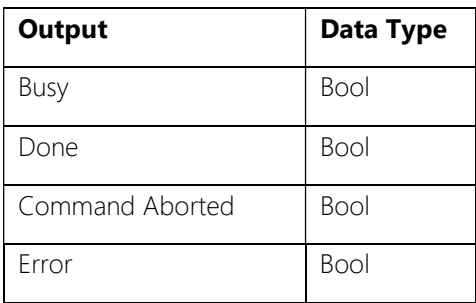

## 4.3.3.1 Busy

Busy is TRUE whenever the motion command is running (both when the motor is accelerating and when 'At Velocty') and the Error output is FALSE.

#### 4.3.3.2 Done

Done is TRUE when the motor has come to a standstill.

#### 4.3.3.3 Command Aborted

The command was interrupted by the execution of another command.

#### 4.3.3.4 Error

Error is TRUE if there is an error in the drive while the motion command is running, given by the ANY\_ERR signal in the drive status word (DRIVE\_DB.Telegram.Input.StatusWord, bit 24 of drive register 35 ERR\_STAT).

For more information on the error that occurred, see the value of DRIVE\_DB.Telegram.Input.StatusWord (drive register 35 ERR\_STAT).

## 4.4 JVL MIS Home

## 4.4.1 Description

Homes or references the motor position.

## 4.4.2 Inputs

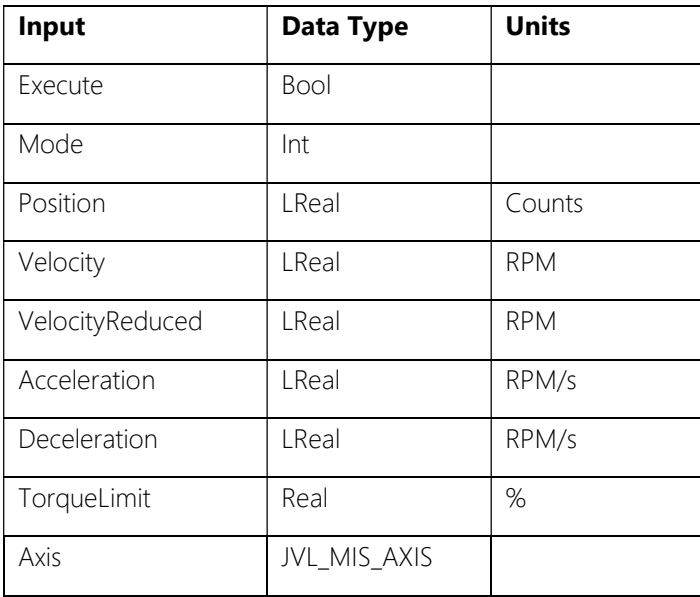

#### 4.4.2.1 Execute

A rising edge is required to start the motion command.

If the input is given a rising edge whilst a motion command is currently running, then the current motion command is overriden/aborted.

The input is not required to remain TRUE for the duration of the motion command. Setting the value of Execute to FALSE during the motion command will not stop the motion command.

#### 4.4.2.2 Mode

Set the homing method.

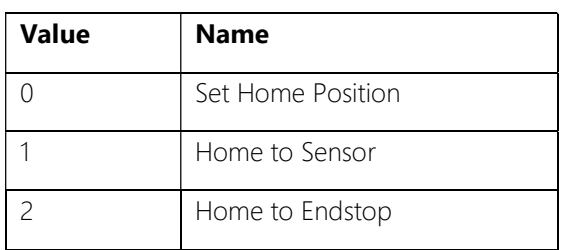

#### 0 - Set Home Position

The current motor actual position is set to the value of the Position input. The motor does not move. If the motor is running then it is stopped.

#### 1 - Home to Sensor

The motor runs until it reaches the home sensor and then stops. The position of the motor is set relative to the point at which the home sensor was triggered. The exact homing operation is configured in MacTalk.

#### 2 - Home to Endstop

The motor runs until the torque limit is reached. The position of the motor is set relative to the point at which the torque limit was reached.

#### 4.4.2.3 Position

The new axis position, after referencing, in encoder counts. Only effective in homing mode 0.

## 4.4.2.4 Velocity

The target velocity for the homing move in RPM.

Only effective in homing modes 1 and 2.

## 4.4.2.5 VelocityReduced

The target velocity for the slow travel while the homing sensor is triggered in RPM. The operation of VelocityReduced depends on the homing configuration in MacTalk.

Only effective in homing mode 1.

## 4.4.2.6 Acceleration

The target acceleration in RPM/s.

Only effective in homing modes 1 and 2.

#### 4.4.2.7 Deceleration

The target deceleration in RPM/s. If set to 0, the value in Acceleration is used instead.

Only effective in homing modes 1 and 2.

#### 4.4.2.8 TorqueLimit

The torque threshold for the motor to stop and home position to be set in %.

Valid range 0 – 100%. Only effective in homing mode 2.

#### 4.4.2.9 Offset

Relative distance for offset move following home to sensor or home to torque limit in counts. The operation of Offset depends on the homing configuration in MacTalk.

Only effective in homing modes 1 and 2.

#### 4.4.2.10 Axis

The axis input should be linked to a data block of type JVL\_MIS\_Axis. This data block provides axis references to the unit and to its telegram slots.

#### 4.4.3 Outputs

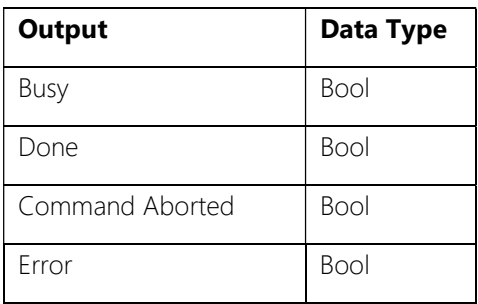

#### 4.4.3.1 Busy

Busy is TRUE whenever the motion command is running and the Error output is FALSE.

#### 4.4.3.2 Done

Done is TRUE when the homing sequence has completed and the axis has been successfully referenced.

#### 4.4.3.3 Command Aborted

The command was interrupted by the execution of another command.

#### 4.4.3.4 Error

Error is TRUE if there is an error in the drive while the motion command is running, given by the ANY\_ERR signal in the drive status word (DRIVE\_DB.Telegram.Input.StatusWord, bit 24 of drive register 35 ERR\_STAT).

For more information on the error that occurred, see the value of DRIVE\_DB.Telegram.Input.StatusWord (drive register 35 ERR\_STAT).

# 4.5 JVL\_MIS\_Jog

## 4.5.1 Description

Run the motor at the specified velocity. The axis is stopped when the control inputs JogForwards and JogBackwards are reset.

## 4.5.2 Inputs

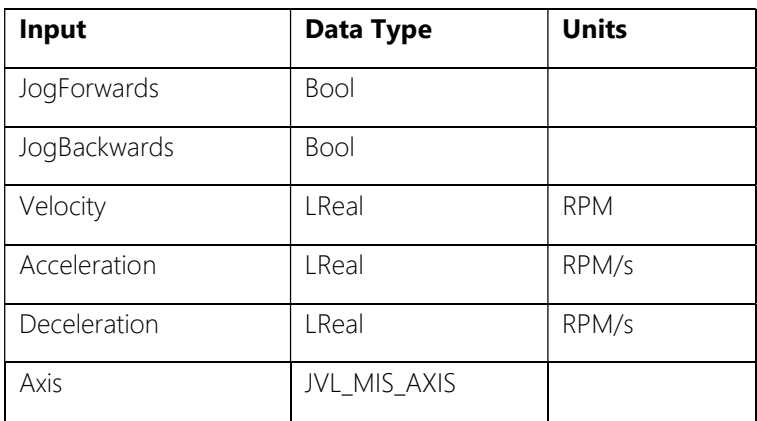

#### 4.5.2.1 JogForwards

When TRUE, the axis runs in the positive direction at the speed set in the Velocity input.

#### 4.5.2.2 JogBackwards

When TRUE, the axis runs in the negative direction at the speed set in the Velocity input.

Note: If JogForwards and JogBackwards are both set TRUE, the axis will come to a standstill.

#### 4.5.2.3 Velocity

The target velocity in RPM. Giving a negative value will NOT reverse the motor direction.

#### 4.5.2.4 Acceleration

The target acceleration in RPM/s.

#### 4.5.2.5 Deceleration

The target deceleration in RPM/s. If set to 0, the value in Acceleration is used instead.

#### 4.5.2.6 Axis

The axis input should be linked to a data block of type JVL\_MIS\_Axis. This data block provides axis references to the unit and to its telegram slots.

# 4.5.3 Outputs

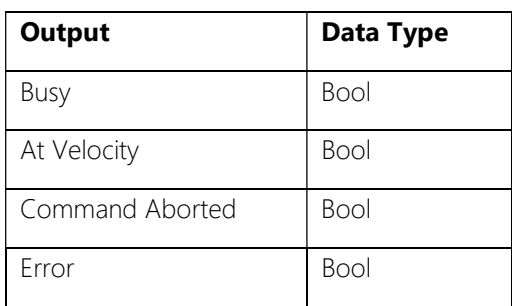

#### 4.5.3.1 Busy

Busy is TRUE whenever the motion command is running (both when the motor is accelerating/decelerating and when 'At Velocity') and the Error output is FALSE.

#### 4.5.3.2 At Velocity

At Velocity is TRUE when the drive has reached the motion command target velocity and the Error output is FALSE.

#### 4.5.3.3 Command Aborted

The command was interrupted by the execution of another command or an error on the motor (e.g. position limit reached).

#### 4.5.3.4 Error

Error is TRUE if there is an error in the drive while the motion command is running, given by the ANY\_ERR signal in the drive status word (DRIVE\_DB.Telegram.Input.StatusWord, bit 24 of drive register 35 ERR\_STAT).

For more information on the error that occurred, see the value of

DRIVE\_DB.Telegram.Input.StatusWord (drive register 35 ERR\_STAT).

# 4.6 JVL MIS Position

## 4.6.1 Description

Move the axis to the specified position, or by the specified distance.

## 4.6.2 Inputs

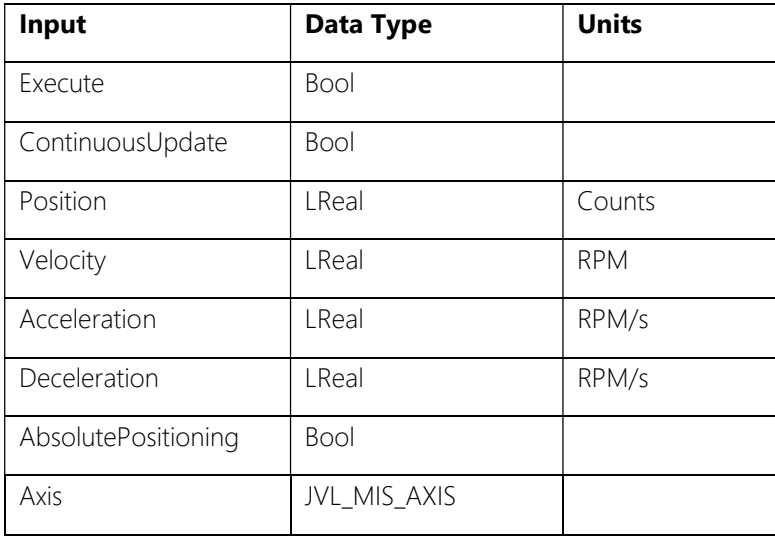

## 4.6.2.1 Execute

A rising edge is required to start the motion command.

If the input is given a rising edge whilst a motion command is currently running, then the current motion command is overriden/aborted.

The input is not required to remain TRUE for the duration of the motion command. Setting the value of Execute to FALSE during the motion command will not stop the motion command.

## 4.6.2.2 ContinuousUpdate

If ContinuousUpdate is TRUE when the Execute input is set then the Position and Velocity inputs can be changed while the motion command is active and the new values are applied immediately (with the defined acceleration and deceleration).

A change to the ContinuousUpdate input is not effective when the command is running, Execute must be re-triggered to change ContinuousUpdate.

## 4.6.2.3 Position

The axis target position, or distance to move, in encoder counts. See AbsolutePositioning input and ContinuousUpdate input.

#### 4.6.2.4 Velocity

The target velocity for the positional move in RPM. See ContinuousUpdate input.

A negative velocity does not affect the direction of movement.

#### 4.6.2.5 Acceleration

The target acceleration in RPM/s.

Acceleration is not affected by the ContinuousUpdate input, the value when execute was triggered is used. Execute must be re-triggered to change the acceleration.

#### 4.6.2.6 Deceleration

The target deceleration in RPM/s. If set to 0, the value in Acceleration is used instead. Deceleration is not affected by the ContinuousUpdate input, the value when execute was triggered is used. Execute must be re-triggered to change the deceleration.

#### 4.6.2.7 AbsolutePositioning

Choose between absolute or relative positioning.

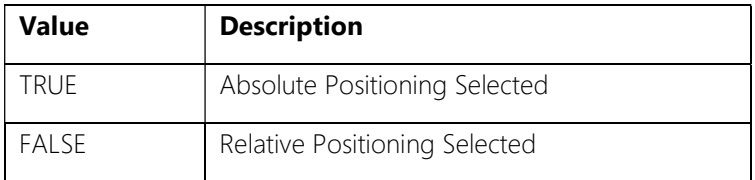

## 4.6.2.8 Axis

The axis input should be linked to a data block of type JVL\_MIS\_Axis. This data block provides axis references to the unit and to its telegram slots.

## 4.6.3 Outputs

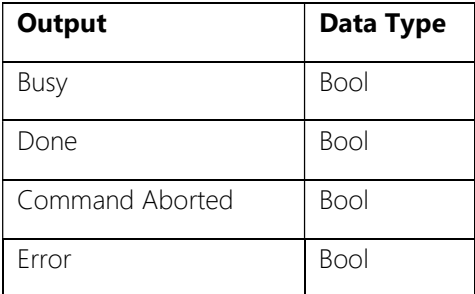

#### 4.6.3.1 Busy

Busy is TRUE whenever the motion command is running (both when the motor is accelerating and when 'At Velocty') and the Error output is FALSE.

#### 4.6.3.2 Done

Done is TRUE when the positioning command has completed successfully.

#### 4.6.3.3 Command Aborted

The command was interrupted by the execution of another command or an error on the motor (e.g. position limit reached).

#### 4.6.3.4 Error

Error is TRUE if there is an error in the drive while the motion command is running, given by the ANY\_ERR signal in the drive status word (DRIVE\_DB.Telegram.Input.StatusWord, bit 24 of drive register 35 ERR\_STAT).

For more information on the error that occurred, see the value of DRIVE\_DB.Telegram.Input.StatusWord (drive register 35 ERR\_STAT).

# 4.7 JVL MIS Reset

## 4.7.1 Description

Resets any errors or faults in the drive.

## 4.7.2 Inputs

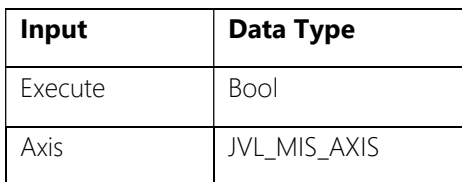

#### 4.7.2.1 Execute

A rising edge is required to start the command.

If the input is given a rising edge whilst a command is currently running, then the current command is overriden/aborted.

The input is not required to remain TRUE for the duration of the command.

Setting the value of Execute to FALSE during the command will not stop the command.

#### 4.7.2.2 Axis

The axis input should be linked to a data block of type JVL\_MIS\_Axis. This data block provides axis references to the unit and to its telegram slots.

## 4.7.3 Outputs

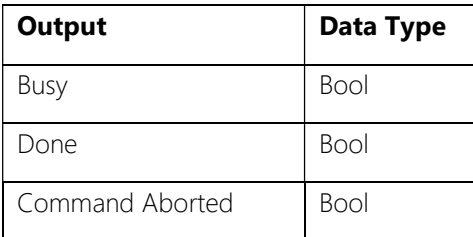

#### 4.7.3.1 Busy

Busy is TRUE whenever the command is in progress.

#### 4.7.3.2 Done

Done is TRUE when the reset command has completed successfully.

#### 4.7.3.3 Command Aborted

The command was interrupted by the execution of another command.

# 4.8 JVL MIS Velocity

## 4.8.1 Description

Run the motor at the specified velocity.

## 4.8.2 Inputs

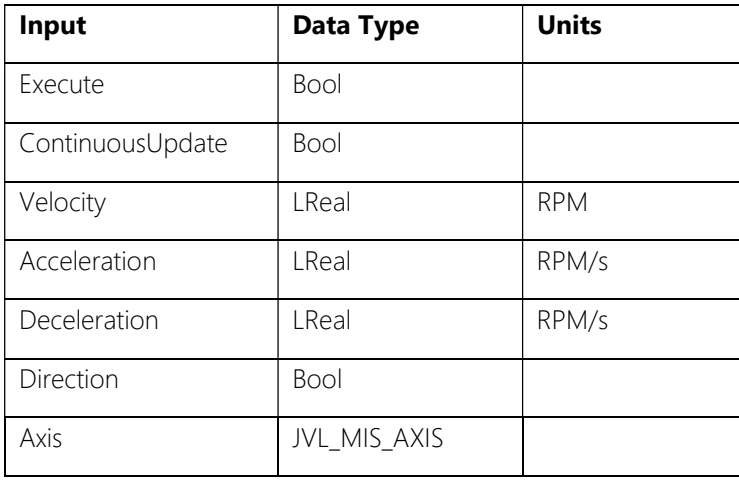

#### 4.8.2.1 Execute

A rising edge is required to start the motion command.

If the input is given a rising edge whilst a motion command is currently running, then the current motion command is overriden/aborted.

The input is not required to remain TRUE for the duration of the motion command. Setting the value of Execute to FALSE during the motion command will not stop the motion command.

## 4.8.2.2 ContinuousUpdate

If ContinuousUpdate is TRUE when the Execute input is set then the Velocity input can be changed while the motion command is active and the new value is applied immediately (with the defined acceleration and deceleration).

A change to the ContinuousUpdate input is not effective when the command is running, Execute must be re-triggered to change ContinuousUpdate.

## 4.8.2.3 Velocity

The target velocity in RPM.

Giving a negative value will NOT reverse the motor direction. The Direction input must be used to change the direction of motion.

#### 4.8.2.4 Acceleration

The target acceleration in RPM/s.

Acceleration is not affected by the ContinuousUpdate input, the value when execute was triggered is used. Execute must be re-triggered to change the acceleration.

#### 4.8.2.5 Deceleration

The target deceleration in RPM/s. If set to 0, the value in Acceleration is used instead. Deceleration is not affected by the ContinuousUpdate input, the value when execute was triggered is used. Execute must be re-triggered to change the deceleration.

#### 4.8.2.6 Direction

Set the direction of travel.

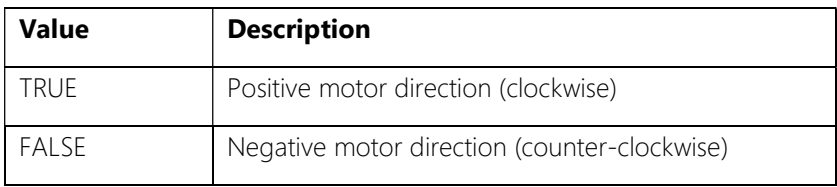

## 4.8.2.7 Axis

The axis input should be linked to a data block of type JVL\_MIS\_Axis. This data block provides axis references to the unit and to its telegram slots.

# 4.8.3 Outputs

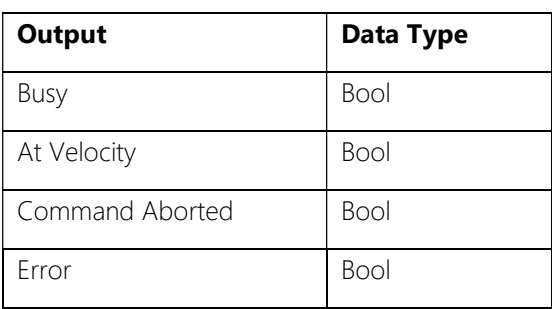

#### 4.8.3.1 Busy

Busy is TRUE whenever the motion command is running (both when the motor is accelerating and when 'At Velocty') and the Error output is FALSE.

#### 4.8.3.2 At Velocity

At Velocity is TRUE when the drive has reached the motion command target velocity and the Error output is FALSE.

#### 4.8.3.3 Command Aborted

The command was interrupted by the execution of another command or an error on the motor (e.g. position limit reached).

#### 4.8.3.4 Error

Error is TRUE if there is an error in the drive while the motion command is running, given by the ANY\_ERR signal in the drive status word (DRIVE\_DB.Telegram.Input.StatusWord, bit 24 of drive register 35 ERR\_STAT).

For more information on the error that occurred, see the value of DRIVE\_DB.Telegram.Input.StatusWord (drive register 35 ERR\_STAT).

# 5 MAC Function Blocks

## 5.1 JVL\_MAC\_Comms

## 5.1.1 Description

Performs cyclic Profinet communication. The cyclic telegram data is transferred between PLC input/output area and the axis data block.

This function is required for all other motion control function blocks to operate. A single instance of the JVL\_MAC\_Comms function must be called once per PLC cycle for every JVL motor in the system.

## 5.1.2 Inputs

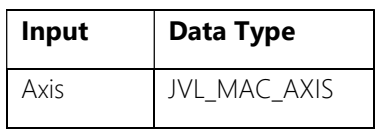

#### 5.1.2.1 Axis

The axis input should be linked to a data block of type JVL\_MAC\_Axis. This data block provides axis references to the unit and to its telegram slots.

## 5.1.3 Return Value

The function returns a TRUE value if the communication is operating without fault.

In the event of a fault (Ret Val = FALSE) the return values of DPWR\_DAT and DPRD\_DAT inside this function must be evaluated to determine the cause.

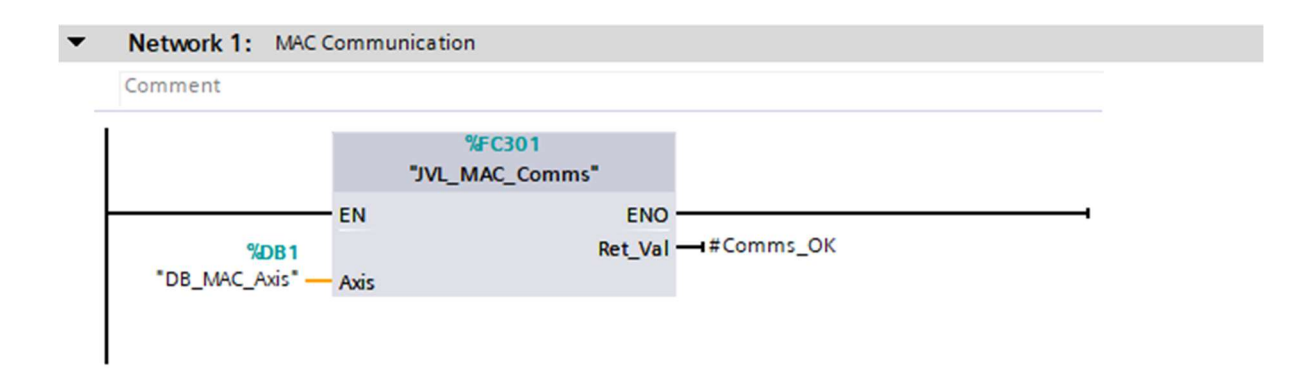

# 5.2 JVL\_MAC\_Disable

## 5.2.1 Description

Place the drive in passive mode, removing all torque from the motor.

If the motor is running then it stops with the configured deceleration of the command that is in progress.

Caution, this can result in a long stopping distance if the configured deceleration is low. It is recommended that JVL\_MAC\_Halt is used with suitable deceleration before then executing JVL\_MAC\_Disable.

## 5.2.2 Inputs

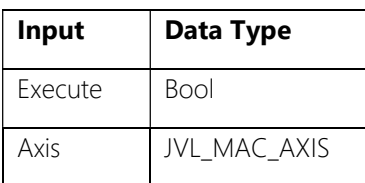

## 5.2.2.1 Execute

A rising edge is required to start the motion command. If the input is given a rising edge whilst a motion command is currently running, then the current motion command is overriden/aborted. The input is not required to remain TRUE for the duration of the motion command.

## 5.2.2.2 Axis

The axis input should be linked to a data block of type JVL\_MAC\_Axis. This data block provides axis references to the unit and to its telegram slots.

## 5.2.3 Outputs

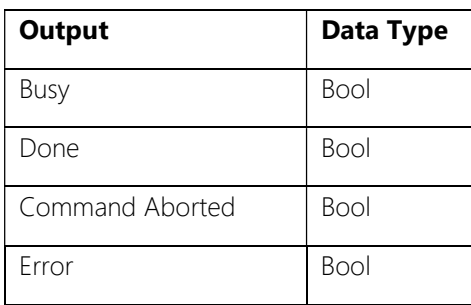

#### 5.2.3.1 Busy

Busy is TRUE whenever the motion command is running and the Error output is FALSE.

#### 5.2.3.2 Done

Done is TRUE when the motor has entered passive mode.

Note, if moving when the disable command was executed, Done = TRUE does not indicate that the motor has stopped. It is recommended that JVL\_MAC\_Halt is used with suitable deceleration before then executing JVL\_MAC\_Disable.

#### 5.2.3.3 Command Aborted

The command was interrupted by the execution of another command.

## 5.2.3.4 Error

Error is TRUE if there is an error in the drive while the motion command is running, given by the ANY\_ERR signal in the drive status word (DRIVE\_DB.Telegram.Input.StatusWord, bit 24 of drive register 35 ERR\_STAT).

For more information on the error that occurred, see the value of

DRIVE\_DB.Telegram.Input.StatusWord (drive register 35 ERR\_STAT).

# 5.3 JVL\_MAC\_Halt

## 5.3.1 Description

Brings the motor to a standstill with defined deceleration.

## 5.3.2 Inputs

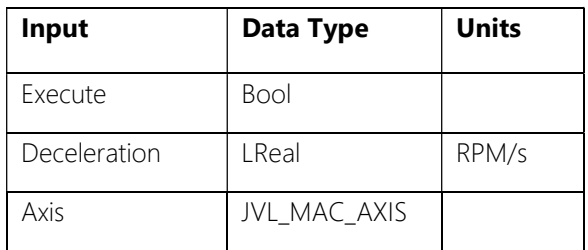

#### 5.3.2.1 Execute

A rising edge is required to start the motion command.

If the input is given a rising edge whilst a motion command is currently running, then the current motion command is overridden/aborted.

The input is not required to remain TRUE for the duration of the motion command. Setting the value of Execute to FALSE during the motion command will not stop the motion command.

#### 5.3.2.2 Deceleration

The target deceleration in RPM/s.

Note: Due to the resolution of the acceleration/deceleration setpoint in the telegram (register 6 A\_SOLL), a value of at least 150 RPM/s should be given, or the motion command will not execute.

#### 5.3.2.3 Axis

The axis input should be linked to a data block of type JVL\_MAC\_Axis. This data block provides axis references to the unit and to its telegram slots.

## 5.3.3 Outputs

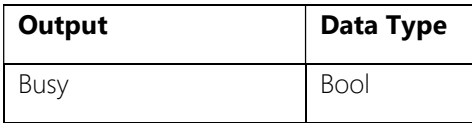

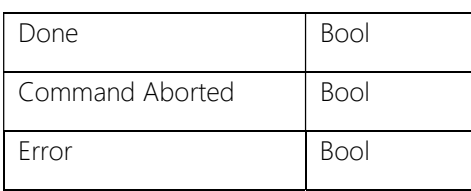

#### 5.3.3.1 Busy

Busy is TRUE whenever the motion command is running (both when the motor is accelerating and when 'At Velocty') and the Error output is FALSE.

#### 5.3.3.2 Done

Done is TRUE when the motor has come to a standstill.

#### 5.3.3.3 Command Aborted

The command was interrupted by the execution of another command.

#### 5.3.3.4 Error

Error is TRUE if there is an error in the drive while the motion command is running, given by the ANY\_ERR signal in the drive status word (DRIVE\_DB.Telegram.Input.StatusWord, bit 24 of drive register 35 ERR\_STAT).

For more information on the error that occurred, see the value of

DRIVE\_DB.Telegram.Input.StatusWord (drive register 35 ERR\_STAT).

# 5.4 JVL MAC140 Home / JVL MAC400 Home

# 5.4.1 Description

Homes or references the motor position.

The correct function block must be used for the type of MAC motor.

## 5.4.2 Inputs

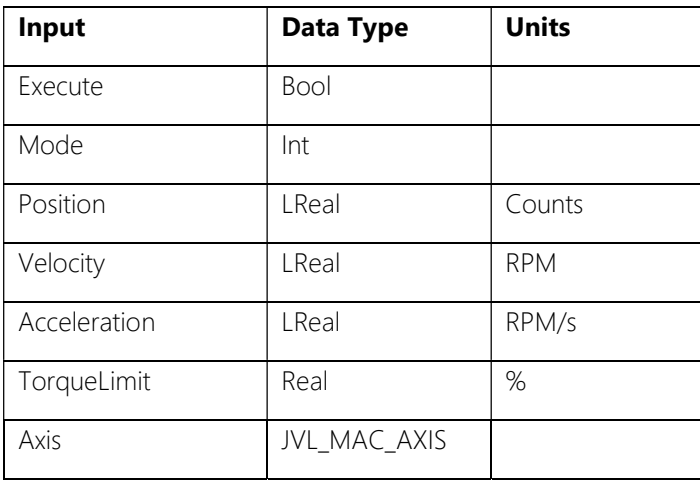

#### 5.4.2.1 Execute

A rising edge is required to start the motion command.

If the input is given a rising edge whilst a motion command is currently running, then the current motion command is overriden/aborted.

The input is not required to remain TRUE for the duration of the motion command. Setting the value of Execute to FALSE during the motion command will not stop the motion command.

## 5.4.2.2 Mode

Set the homing method.

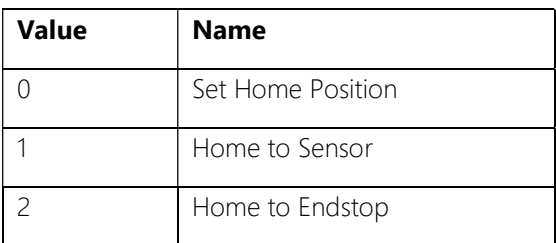

#### 0 - Set Home Position

The current motor actual position is set to the value of the Position input. The motor does not move. If the motor is running then it is stopped.

#### 1 - Home to Sensor

The motor runs until it reaches the home sensor and then stops. The position of the motor is set relative to the point at which the home sensor was triggered. The exact homing operation is configured in MacTalk.

Note: Please make sure to use Input AIN on the MAC device as the homing sensor. See MAC operating instructions for details of input wiring.

#### 2 - Home to Endstop

The motor runs until the torque limit is reached. The position of the motor is set relative to the point at which the torque limit was reached.

#### 5.4.2.3 Position

The new axis position, after referencing, in encoder counts. Only effective in homing mode 0.

#### 5.4.2.4 Velocity

The target velocity for the homing move in RPM.

Only effective in homing modes 1 and 2.

#### 5.4.2.5 Acceleration

The target acceleration and deceleration in RPM/s.

Only effective in homing modes 1 and 2.

Note: Due to the resolution of the acceleration/deceleration setpoint in the telegram (register 6 A SOLL), a value of at least 150 RPM/s should be given, or the motion command will not execute.

#### 5.4.2.6 TorqueLimit

The torque threshold for the motor to stop and home position to be set in %.

Valid range 0 – 100%. Only effective in homing mode 2.

#### 5.4.2.7 Offset

Relative distance for offset move following home to sensor or home to torque limit in counts. The operation of Offset depends on the homing configuration in MacTalk.

Only effective in homing modes 1 and 2.

#### 5.4.2.8 Axis

The axis input should be linked to a data block of type JVL\_MAC\_Axis. This data block provides axis references to the unit and to its telegram slots.

# 5.4.3 Outputs

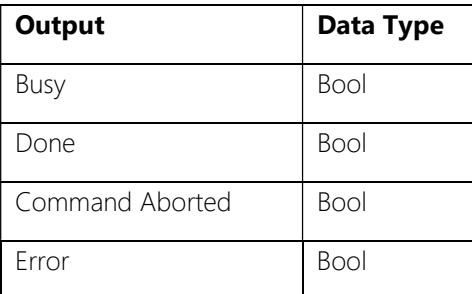

#### 5.4.3.1 Busy

Busy is TRUE whenever the motion command is running and the Error output is FALSE.

## 5.4.3.2 Done

Done is TRUE when the homing sequence has completed and the axis has been successfully referenced.

## 5.4.3.3 Command Aborted

The command was interrupted by the execution of another command.

## 5.4.3.4 Error

Error is TRUE if there is an error in the drive while the motion command is running, given by the ANY\_ERR signal in the drive status word (DRIVE\_DB.Telegram.Input.StatusWord, bit 24 of drive register 35 ERR\_STAT).

For more information on the error that occurred, see the value of DRIVE\_DB.Telegram.Input.StatusWord (drive register 35 ERR\_STAT).

# 5.5 JVL\_MAC\_Jog

## 5.5.1 Description

Run the motor at the specified velocity. The axis is stopped when the control inputs JogForwards and JogBackwards are reset.

## 5.5.2 Inputs

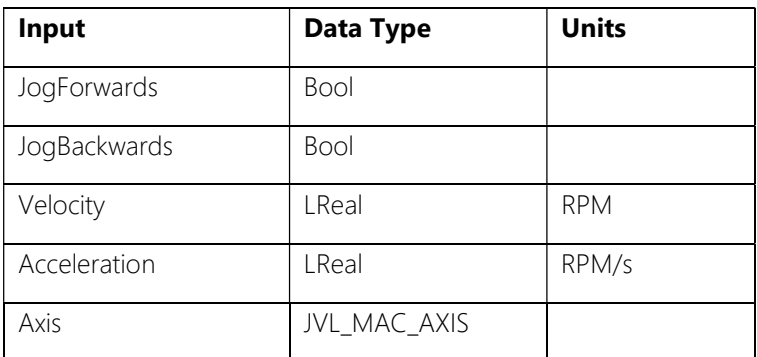

#### 5.5.2.1 JogForwards

When TRUE, the axis runs in the positive direction at the speed set in the Velocity input.

#### 5.5.2.2 JogBackwards

When TRUE, the axis runs in the negative direction at the speed set in the Velocity input.

Note: If JogForwards and JogBackwards are both set TRUE, the axis will come to a standstill.

## 5.5.2.3 Velocity

The target velocity in RPM. Giving a negative value will NOT reverse the motor direction.

#### 5.5.2.4 Acceleration

The target acceleration and deceleration in RPM/s.

Note: Due to the resolution of the acceleration/deceleration setpoint in the telegram (register 6 A\_SOLL), a value of at least 150 RPM/s should be given, or the motion command will not execute.

#### 5.5.2.5 Axis

The axis input should be linked to a data block of type JVL\_MAC\_Axis. This data block provides axis references to the unit and to its telegram slots.

# 5.5.3 Outputs

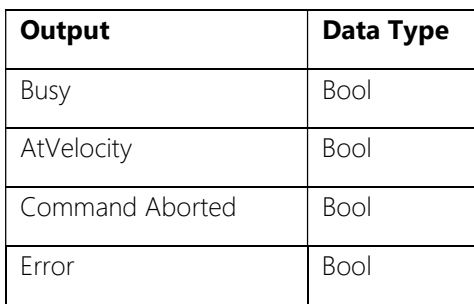

#### 5.5.3.1 Busy

Busy is TRUE whenever the motion command is running (both when the motor is accelerating/decelerating and when 'AtVelocty') and the Error output is FALSE.

#### 5.5.3.2 AtVelocity

At Velocity is TRUE when the drive has reached the motion command target velocity and the Error output is FALSE.

#### 5.5.3.3 Command Aborted

The command was interrupted by the execution of another command or an error on the motor (e.g. position limit reached).

#### 5.5.3.4 Error

Error is TRUE if there is an error in the drive while the motion command is running, given by the ANY\_ERR signal in the drive status word (DRIVE\_DB.Telegram.Input.StatusWord, bit 24 of drive register 35 ERR\_STAT).

For more information on the error that occurred, see the value of

DRIVE\_DB.Telegram.Input.StatusWord (drive register 35 ERR\_STAT).

# 5.6 JVL\_MAC\_Position

## 5.6.1 Description

Move the axis to the specified position, or by the specified distance.

## 5.6.2 Inputs

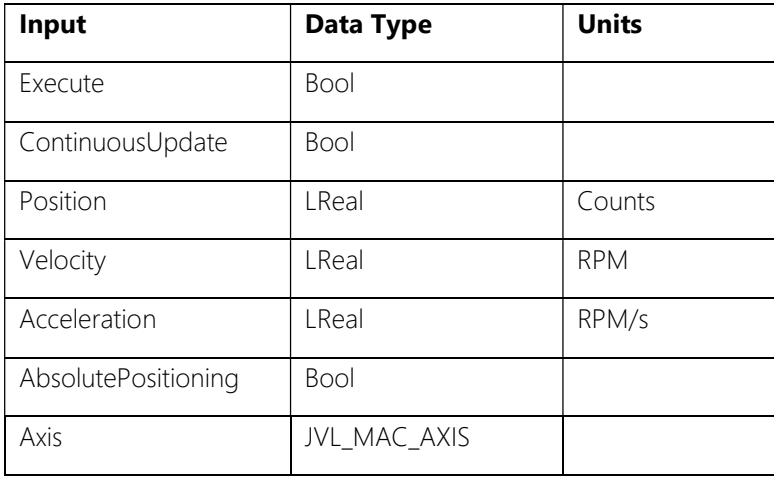

## 5.6.2.1 Execute

A rising edge is required to start the motion command.

If the input is given a rising edge whilst a motion command is currently running, then the current motion command is overriden/aborted.

The input is not required to remain TRUE for the duration of the motion command. Setting the value of Execute to FALSE during the motion command will not stop the motion command.

## 5.6.2.2 ContinuousUpdate

If ContinuousUpdate is TRUE when the Execute input is set then the Position and Velocity inputs can be changed while the motion command is active and the new values are applied immediately (with the defined acceleration and deceleration).

A change to the ContinuousUpdate input is not effective when the command is running, Execute must be re-triggered to change ContinuousUpdate.

#### 5.6.2.3 Position

The axis target position, or distance to move, in encoder counts. See AbsolutePositioning input and ContinuousUpdate input.

#### 5.6.2.4 Velocity

The target velocity for the positional move in RPM. See ContinuousUpdate input.

A negative velocity does not affect the direction of movement.

#### 5.6.2.5 Acceleration

The target acceleration and deceleration in RPM/s.

Note: Due to the resolution of the acceleration/deceleration setpoint in the telegram (register 6 A\_SOLL), a value of at least 150 RPM/s should be given, or the motion command will not execute.

#### 5.6.2.6 AbsolutePositioning

Choose between absolute or relative positioning.

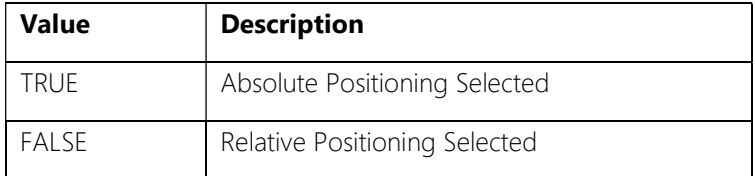

#### 5.6.2.7 Axis

The axis input should be linked to a data block of type JVL\_MAC\_Axis. This data block provides axis references to the unit and to its telegram slots.

## 5.6.3 Outputs

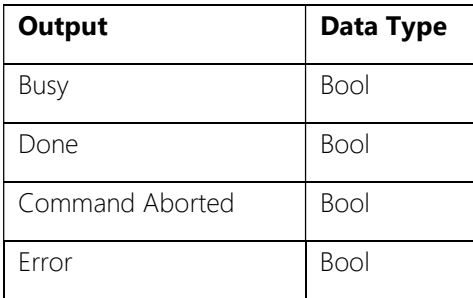

#### 5.6.3.1 Busy

Busy is TRUE whenever the motion command is running (both when the motor is accelerating and when 'At Velocty') and the Error output is FALSE.

#### 5.6.3.2 Done

Done is TRUE when the positioning command has completed successfully.

#### 5.6.3.3 Command Aborted

The command was interrupted by the execution of another command or an error on the motor (e.g. position limit reached).

#### 5.6.3.4 Error

Error is TRUE if there is an error in the drive while the motion command is running, given by the ANY\_ERR signal in the drive status word (DRIVE\_DB.Telegram.Input.StatusWord, bit 24 of drive register 35 ERR\_STAT).

For more information on the error that occurred, see the value of

DRIVE\_DB.Telegram.Input.StatusWord (drive register 35 ERR\_STAT).

# 5.7 JVL\_MAC\_Reset

## 5.7.1 Description

Resets any errors or faults in the drive.

## 5.7.2 Inputs

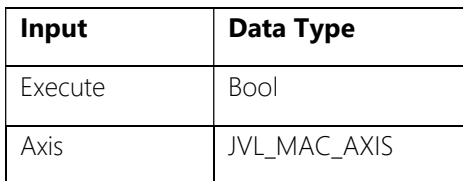

#### 5.7.2.1 Execute

A rising edge is required to start the command.

If the input is given a rising edge whilst a command is currently running, then the current command is overriden/aborted.

The input is not required to remain TRUE for the duration of the command.

Setting the value of Execute to FALSE during the command will not stop the command.

#### 5.7.2.2 Axis

The axis input should be linked to a data block of type JVL\_MAC\_Axis. This data block provides axis references to the unit and to its telegram slots.

## 5.7.3 Outputs

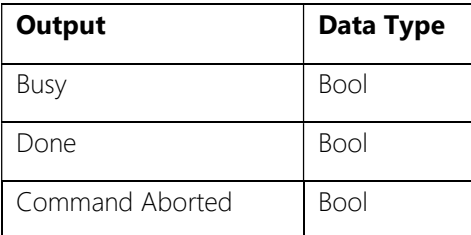

#### 5.7.3.1 Busy

Busy is TRUE whenever the command is in progress.

#### 5.7.3.2 Done

Done is TRUE when the reset command has completed successfully.

#### 5.7.3.3 Command Aborted

The command was interrupted by the execution of another command.

# 5.8 JVL\_MAC\_Velocity

## 5.8.1 Description

Run the motor at the specified velocity.

## 5.8.2 Inputs

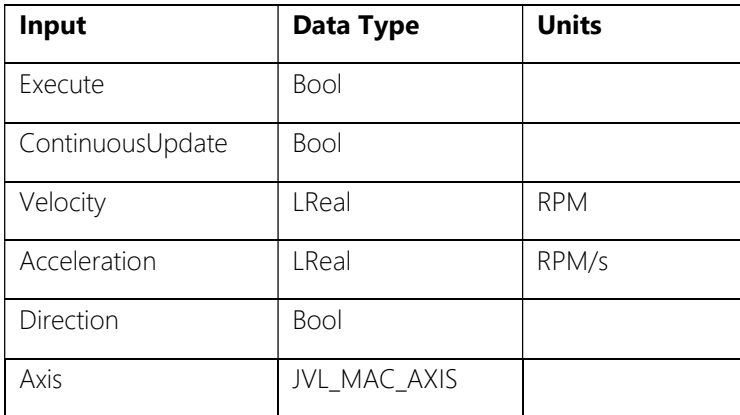

#### 5.8.2.1 Execute

A rising edge is required to start the motion command.

If the input is given a rising edge whilst a motion command is currently running, then the current motion command is overriden/aborted.

The input is not required to remain TRUE for the duration of the motion command. Setting the value of Execute to FALSE during the motion command will not stop the motion command.

#### 5.8.2.2 ContinuousUpdate

If ContinuousUpdate is TRUE when the Execute input is set then the Velocity input can be changed while the motion command is active and the new value is applied immediately (with the defined acceleration and deceleration).

A change to the ContinuousUpdate input is not effective when the command is running, Execute must be re-triggered to change ContinuousUpdate.

#### 5.8.2.3 Velocity

The target velocity in RPM.

Giving a negative value will NOT reverse the motor direction. The Direction input must be used to change the direction of motion.

#### 5.8.2.4 Acceleration

The target acceleration and deceleration in RPM/s.

Note: Due to the resolution of the acceleration/deceleration setpoint in the telegram (register 6 A\_SOLL), a value of at least 150 RPM/s should be given, or the motion command will not execute.

#### 5.8.2.5 Direction

Set the direction of travel.

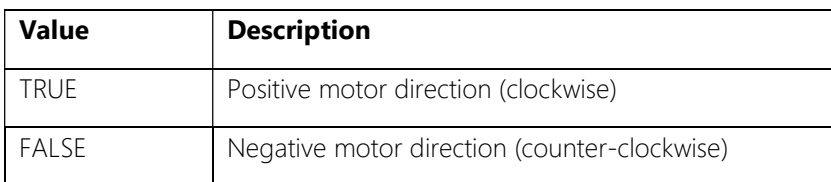

#### 5.8.2.6 Axis

The axis input should be linked to a data block of type JVL\_MAC\_Axis. This data block provides axis references to the unit and to its telegram slots.

## 5.8.3 Outputs

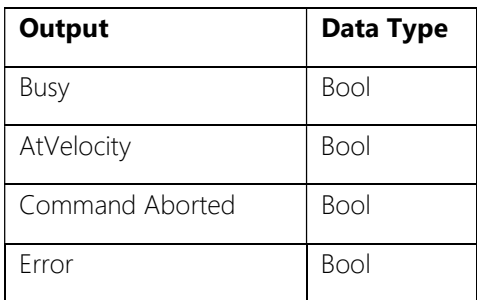

#### 5.8.3.1 Busy

Busy is TRUE whenever the motion command is running (both when the motor is accelerating and when 'At Velocty') and the Error output is FALSE.

#### 5.8.3.2 AtVelocity

At Velocity is TRUE when the drive has reached the motion command target velocity and the Error output is FALSE.

#### 5.8.3.3 Command Aborted

The command was interrupted by the execution of another command or an error on the motor (e.g. position limit reached).

#### 5.8.3.4 Error

Error is TRUE if there is an error in the drive while the motion command is running, given by the ANY\_ERR signal in the drive status word (DRIVE\_DB.Telegram.Input.StatusWord, bit 24 of drive register 35 ERR\_STAT).

For more information on the error that occurred, see the value of DRIVE\_DB.Telegram.Input.StatusWord (drive register 35 ERR\_STAT).

# 5.8.4 Example Function Diagram

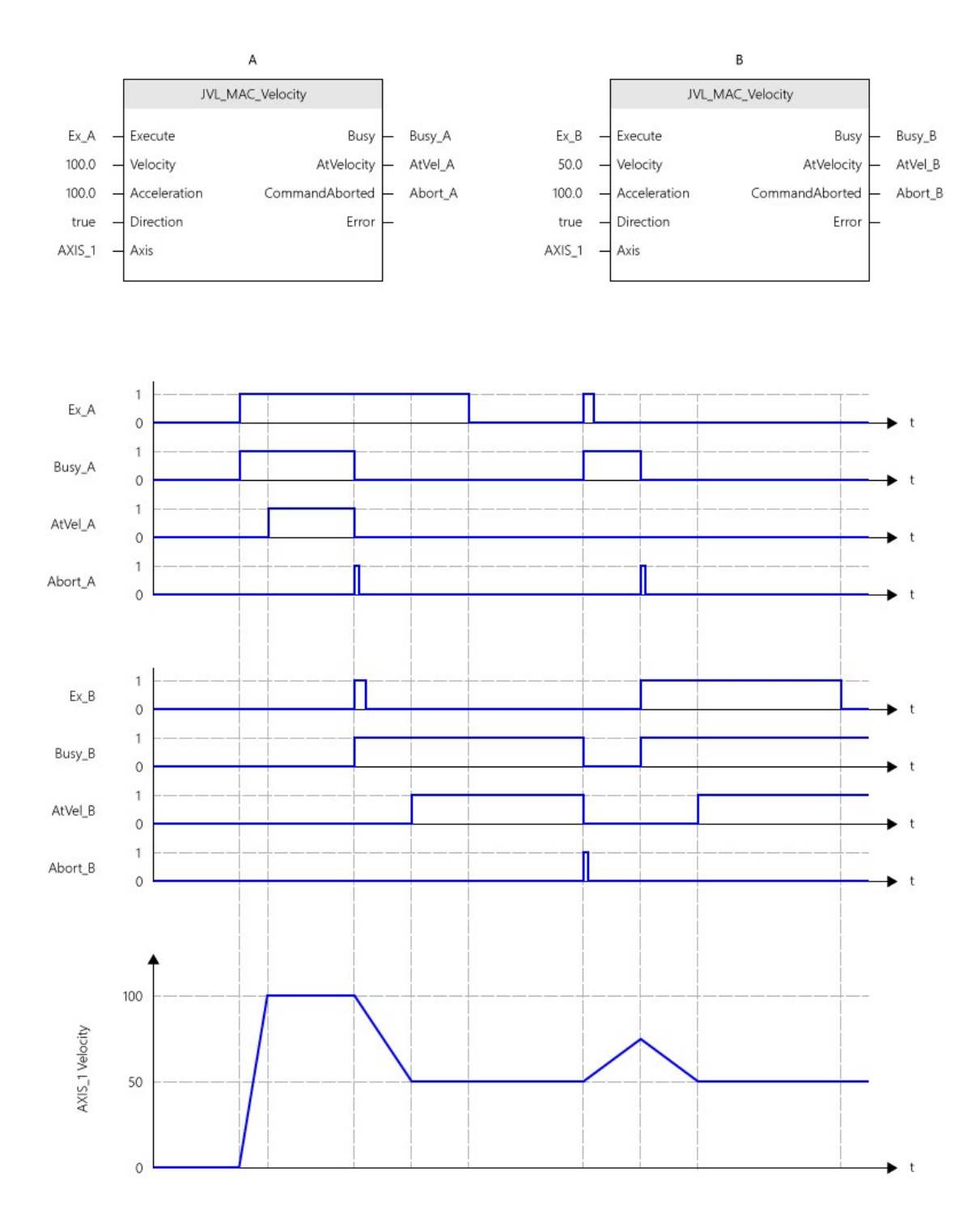